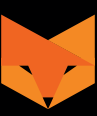

# **NIGHTFOX CORSAC 2 INSTRUCTION MANUAL**

Gebrauchsanweisung / Mode d'emploi Manuale di istruzioni / Manual de instrucciones

### Language

**Pages** 

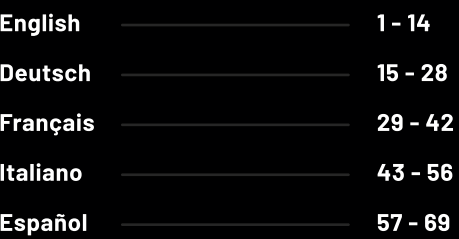

## **English**

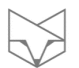

## **Table of Contents**

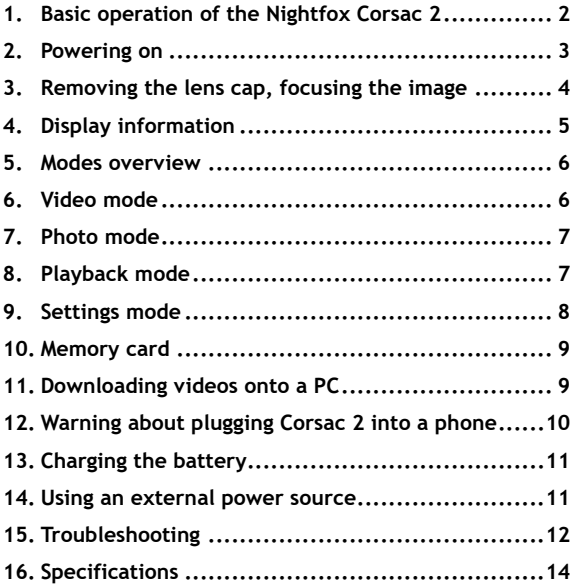

### **Need help at any stage?**

Read the troubleshooting guide on page 12 E-mail us at **help@nightfoxstore.com** Go to **www.nightfoxstore.com/corsac2** for our help videos

#### **1. Basic operation of the Nightfox Corsac 2**

- The Nightfox Corsac 2 is a **digital night vision device**, consisting of a special camera sensor, an infrared (IR) LED and a viewing screen.
- **To see at night, make sure the lens cap is removed and the IR LED is turned on**. Change the IR LED brightness using  $\frac{M}{1}$ + and  $\overline{a}$  on the top of the device.
- Make the most of the Lunarsight sensor by setting IR to zero, removing the lens cap and using the Corsac 2 in dark environments with some ambient light.
- All Nightfox devices have a **manual focus,** so use the focus wheel on the side of the device to sharpen the image.
- With the IR LED on full power, it is possible to see approximately 220 yards (200 metres) at night.
- Nightfox devices cannot be damaged by daylight and can be used to record footage during the day.
- Topside view of the Corsac 2 control panel:

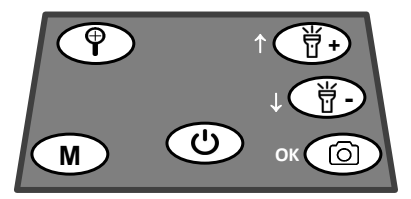

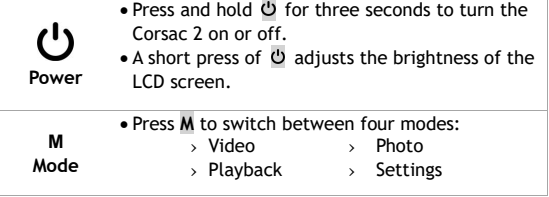

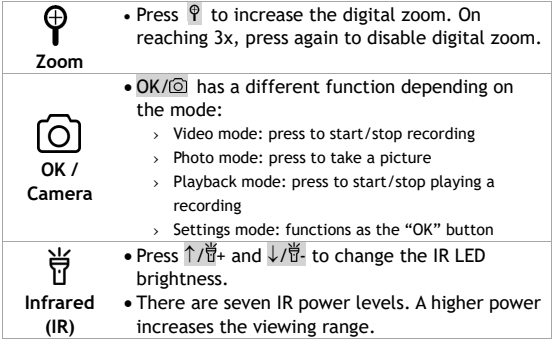

#### **2. Powering on**

- To turn the device on or off, hold  $\bigcup$  for two seconds.
- Two information screens are displayed, reminding the user to remove the lens cap (for night-time use) and focus the image.
- The default mode is Video mode. In this mode, pressing OK/O starts/stops video recording.
- The unit automatically resumes with the IR power setting last used.

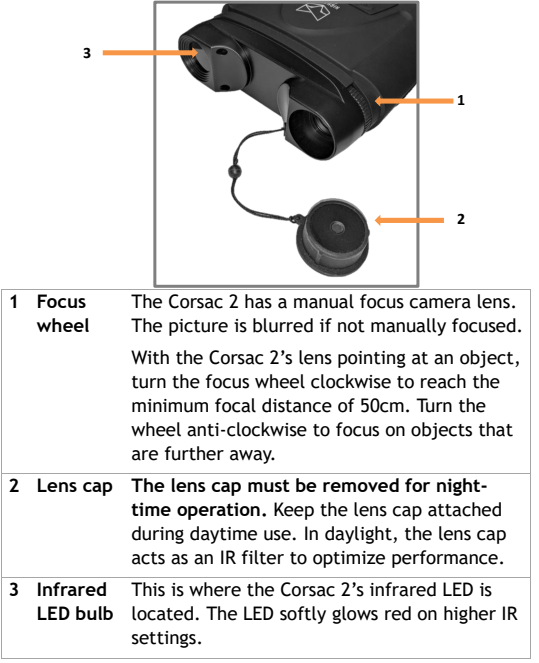

### **3. Removing the lens cap, focusing the image**

 $\overline{\phantom{0}}$ 

#### **4. Display information**

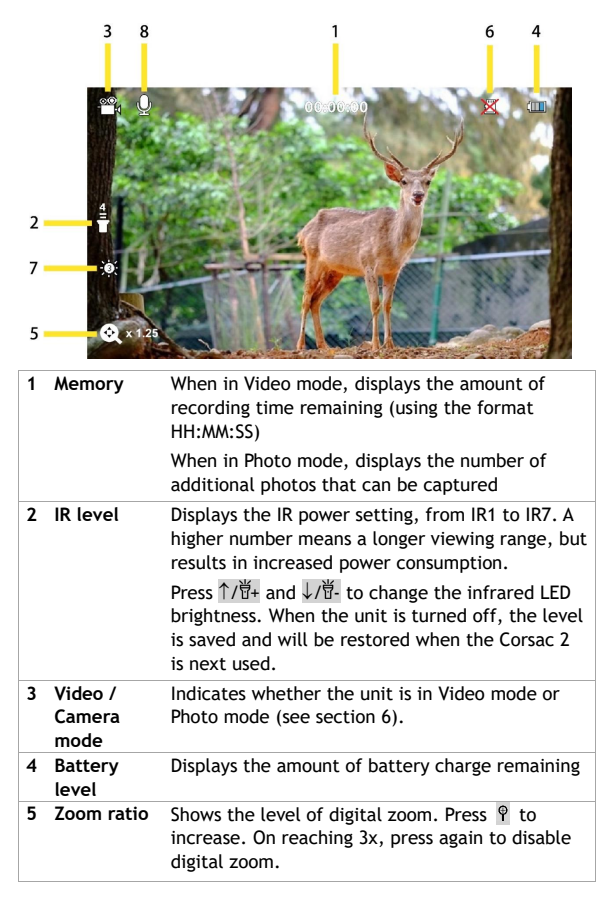

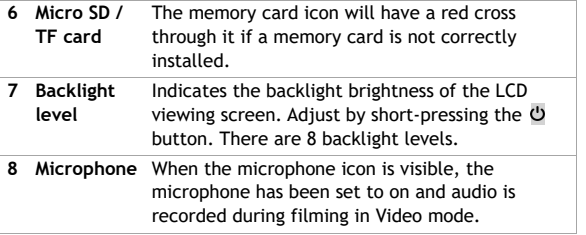

#### **5. Modes overview**

- The Corsac has four modes. Press M to switch from one mode to the next. The four different modes are:
	- o Video mode, for recording videos. This is the default mode when the device is turned on.
	- o Photo mode, for capturing still images.
	- o Playback mode, for watching and deleting photos/videos stored on the memory card.
	- o Settings mode, for configuring settings such as date/time and automatic powering off.

#### **6. Video mode**

- Video mode is the default mode when the device powers on.
- To enter video mode from a different mode, press **M** until the icon displays in the top left-hand corner of the LCD screen.
- The top centre of the LCD screen shows how much space is left for recording video onto the memory card, in HH:MM:SS format (see section 5).
- In Video mode, press OK/  $\odot$  to start/stop recording. When recording is stopped, the video is automatically saved onto the memory card.
- Press  $\hat{P}$  to digitally zoom in at multiple magnification levels.

#### **7. Photo mode**

- To enter Photo mode, press **M** until **Q** displays in the top lefthand corner of the LCD screen.
- The top centre of the LCD screen shows how many additional photos can be saved onto the Micro SD / TF card (see section 5).
- In Photo mode, press  $OK/\overline{Q}$  to take a picture.
- Press  $\hat{\mathbf{P}}$  to digitally zoom in at multiple magnification levels.

#### **8. Playback mode**

- To enter Playback mode, press **M** until 'MOV' or 'JPG' displays in the top left-hand corner of the LCD screen.
- Press  $\uparrow$ / $\uparrow$  and  $\downarrow$ / $\uparrow$  to scroll through photos and videos.
- 'JPG' in the top left-hand corner indicates that the selected file is a photo. 'MOV' indicates that the file is a video.
- For video files, press  $OK/\n\odot$  to start/stop playback.
- To delete photos or videos, press  $\hat{P}$  to bring up the following options menu:
	- o Delete → Delete current
		-
		- Delete all
- Use  $\int \frac{1}{H^2}$  and  $\sqrt{H^2}$  to scroll up and down the options menu.
- Press  $OK/\overline{②}$  to select an option.
	- Press M to return to the previous menu.

#### **9. Settings mode**

• To enter Settings mode, press M until the settings menu is displayed (pictured).

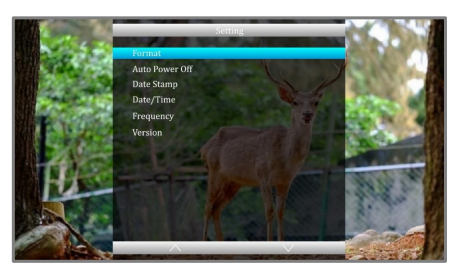

- Use  $\uparrow$  / $\overleftrightarrow{U}$  + and  $\downarrow$  / $\overleftrightarrow{U}$  to navigate the menu,
- Press  $OK/\n\odot$  to select a menu option.
- Press **M** to return to the previous menu.

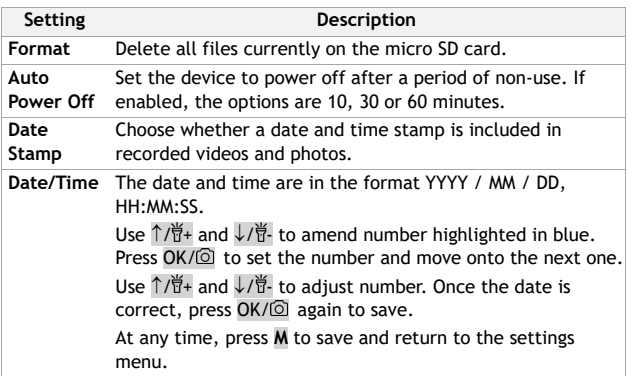

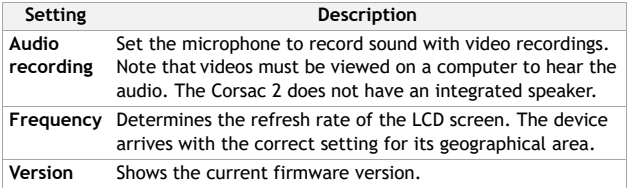

#### **10. Memory card**

- The Corsac 2 accepts a Micro SD (or "TF") card, up to 32GB in size. A Class 10 memory card is recommended.
- The device has a 32GB memory card already installed and ready to use.
- The memory card is located in a slot on the side of the Corsac 2, behind a rubber cover.
- When inserting the memory card, the gold contact points should face down.

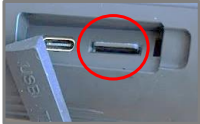

#### **11. Downloading videos onto a PC**

• The USB connection is located on the side of the Corsac 2, behind a rubber cover.

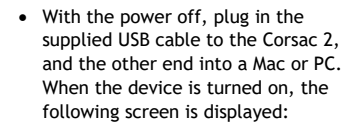

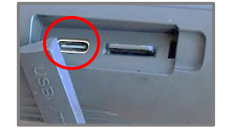

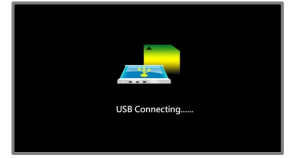

- On a Windows computer, click on the  $\overline{a}$  icon to open up File Explorer, or find File Explorer in the Start menu. On a Mac, use Finder at the top of the page.
- The Corsac 2 appears as a USB Drive. Within the drive is a folder called DCIM, where photos and videos are located. These can then be saved locally.
- It is recommended that the USB is safely ejected from the PC or phone before the cable is unplugged.

#### **12. Warning about plugging Corsac 2 into a phone**

- While it is possible to download media files from the Corsac 2 straight to a phone, read this explanation on memory card formatting before attempting to do so:
	- o "Formatting" is the process of wiping all files off a memory card, and re-configuring the memory card to store files in a certain way.
	- o Some mobile phones' settings conflict with the Corsac 2's chosen memory card format. The phone will request to reformat the card, making it compatible with both the phone and the Corsac 2.
	- o Formatting removes any photos and videos saved to the memory card, so **back up any files to a computer** before plugging the Corsac 2 into a phone.
	- o To download Corsac 2 photos and videos onto a phone in the future, follow these steps:
		- › Plug the Corsac 2 into a phone **before** taking photos and videos
		- $\rightarrow$  If the phone requests to format the Corsac 2's memory card, proceed to do so
	- o Do not use the Corsac's own "Format" feature on the Settings menu.

#### **13. Charging the battery**

- The Corsac 2 charges just like a phone or tablet, using a USB-C interface.
- To charge the battery, plug the provided USB-C cable into a USB port. This could be a USB port on a laptop or computer, or phone charger.
- Open the USB cover. Plug the provided USB-C cable into the charging port (circled).
- When the Corsac 2 begins charging, the LCD screen displays charging status for about 1 minute, then the device automatically turns off the screen.

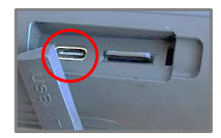

• The device powers off when the device is fully charged, to protect the battery.

#### **14. Using an external power source**

- The Corsac 2 can be powered using an external source. This can be useful if the battery has run too low to operate at the desired IR level.
- Connect the Corsac 2 to a power supply via the provided USB-C cable. It enters battery charging mode and the LCD screen shows charging status.
- If  $\Phi$  is pressed before the screen powers off, the Corsac 2 is turned on and operates normally, whilst being powered by the external source.
- After manual power-off, if the external power source is still connected, the Corsac 2 re-enters battery charge mode.

#### **15. Troubleshooting**

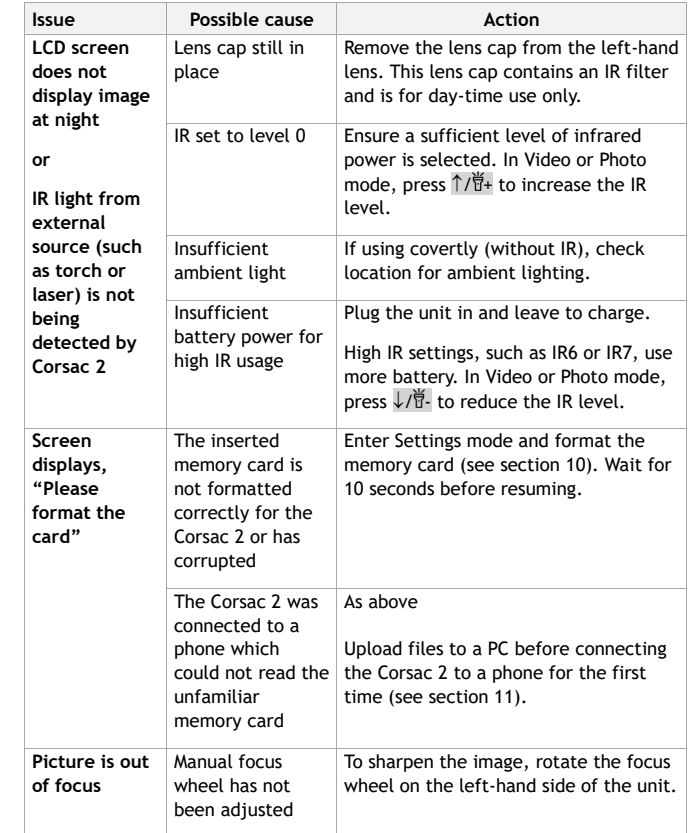

 $\frac{1}{\sqrt{2\pi}}\left( \frac{1}{\sqrt{2\pi}}\right) ^{2}$ 

 $\frac{1}{\sqrt{2\pi}}\left( \frac{1}{\sqrt{2\pi}}\right) \left( \frac{1}{\sqrt{2\pi}}\right) \left( \frac{1}{\sqrt{2\pi}}\right) \left( \frac{1}{\sqrt{2\pi}}\right) \left( \frac{1}{\sqrt{2\pi}}\right) \left( \frac{1}{\sqrt{2\pi}}\right) \left( \frac{1}{\sqrt{2\pi}}\right) \left( \frac{1}{\sqrt{2\pi}}\right) \left( \frac{1}{\sqrt{2\pi}}\right) \left( \frac{1}{\sqrt{2\pi}}\right) \left( \frac{1}{\sqrt{2\pi}}\right) \left( \frac{1}{\sqrt$ 

IJ ł,

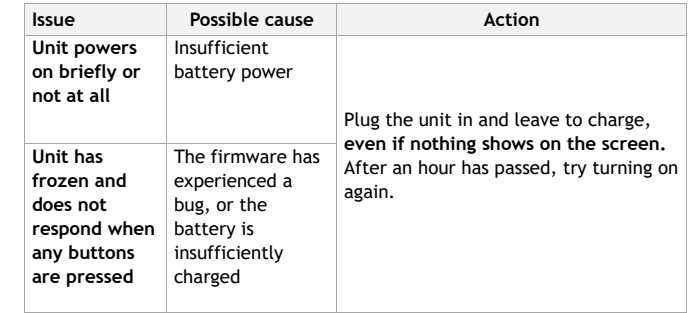

## **Any other issues?**

E-mail us at **help@nightfoxstore.com**

Go to www.**nightfoxstore.com/corsac2** for our help videos

#### **16. Specifications**

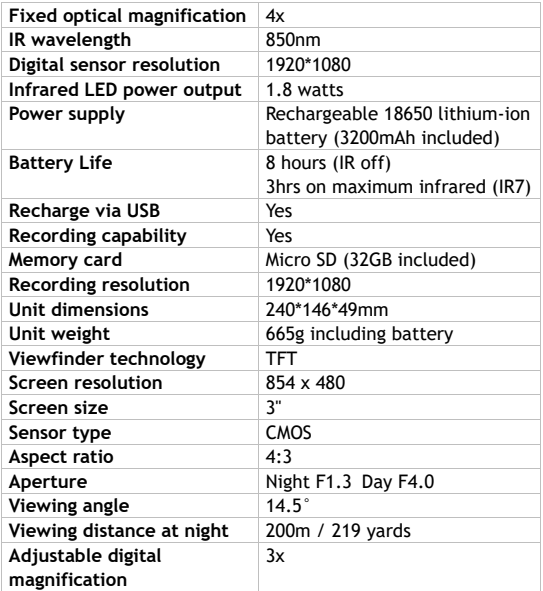

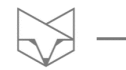

## **Having trouble?**

E-mail us at **help@nightfoxstore.com**

Go to **www.nightfoxstore.com/corsac2** for our help videos

## **Deutsch**

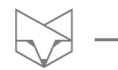

## **Inhaltsangabe**

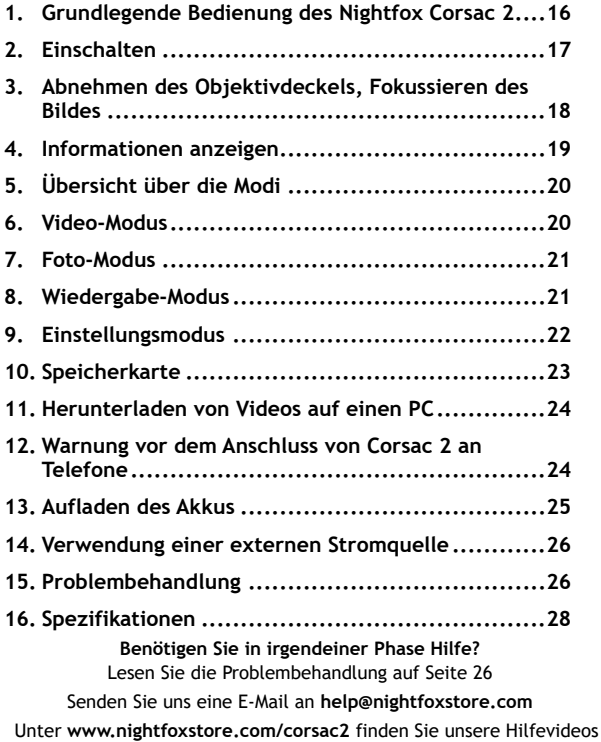

 $\overline{\phantom{0}}$ 

#### **1. Grundlegende Bedienung des Nightfox Corsac 2**

- Der Nightfox Corsac 2 ist ein **digitales Nachtsichtgerät**, das aus einem speziellen Kamerasensor, einer Infrarot-LED (IR) und einem Sichtschirm besteht.
- **Vergewissern Sie sich, dass der Objektivdeckel entfernt und die IR-LED eingeschaltet ist, um nachts sehen zu können**. Ändern Sie die Helligkeit der IR-LED mit  $\overline{u}$ + und  $\overline{u}$ - auf der Oberseite des Geräts.
- Nutzen Sie den Lunarsight-Sensor optimal, indem Sie den IR- Wert auf Null stellen, den Objektivdeckel abnehmen und die Corsac 2 in dunklen Umgebungen mit etwas Umgebungslicht verwenden.
- Alle Nightfox-Geräte verfügen über einen **manuellen Fokus.**  Verwenden Sie also das Fokusrad an der Seite des Geräts, um das Bild scharf zu stellen.
- Bei voller Leistung der IR-LED ist es möglich, nachts etwa 220 Yards (200 Meter) zu sehen.
- Nightfox-Geräte können durch Tageslicht nicht beschädigt werden und können auch tagsüber zur Aufzeichnung von Aufnahmen verwendet werden.
- Ansicht auf das Bedienfeld von Corsac 2:

**Strom**

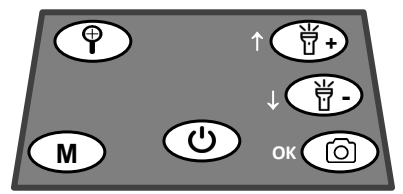

- Halten Sie drei Sekunden lang gedrückt, um den Corsac 2 ein- oder auszuschalten.
- Durch kurzes Drücken von @ können Sie die Helligkeit des LCD-Bildschirms einstellen.

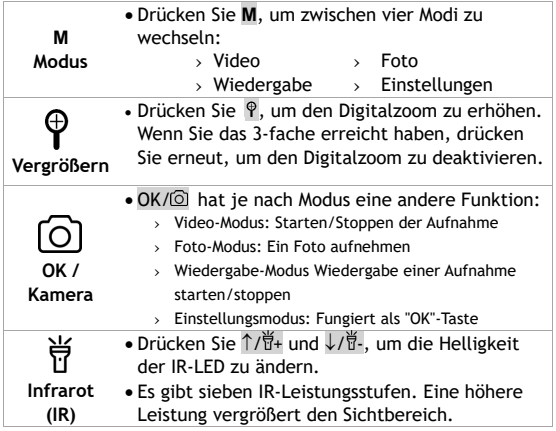

#### **2. Einschalten**

- Um das Gerät ein- oder auszuschalten, halten Sie Ü zwei Sekunden lang gedrückt.
- Es werden zwei Informationsbildschirme angezeigt, die den Benutzer daran erinnern, den Objektivdeckel abzunehmen (für die Verwendung bei Nacht) und das Bild scharfzustellen.
- Der Standardmodus ist der Video-Modus. In diesem Modus wird durch Drücken von OK/ die Videoaufzeichnung gestartet/gestoppt.
- Das Gerät schaltet automatisch auf die zuletzt verwendete IR-Leistungseinstellung zurück.

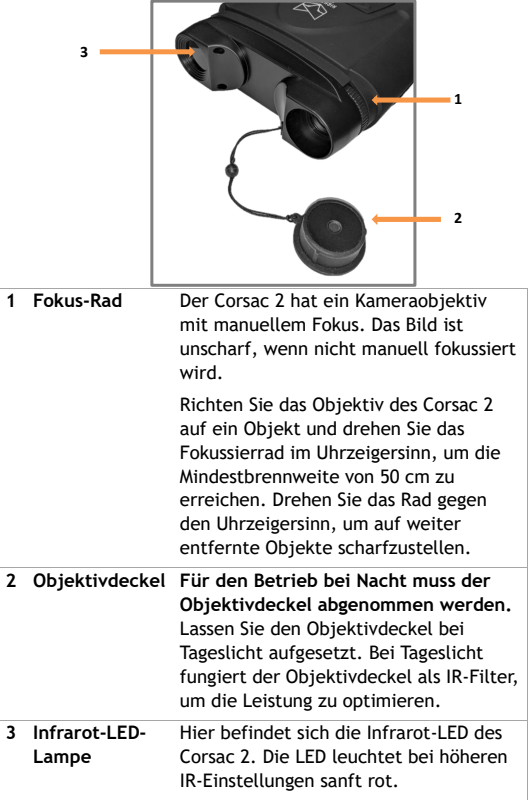

RS

### **3. Abnehmen des Objektivdeckels, Fokussieren des Bildes**

#### **4.Informationen anzeigen**

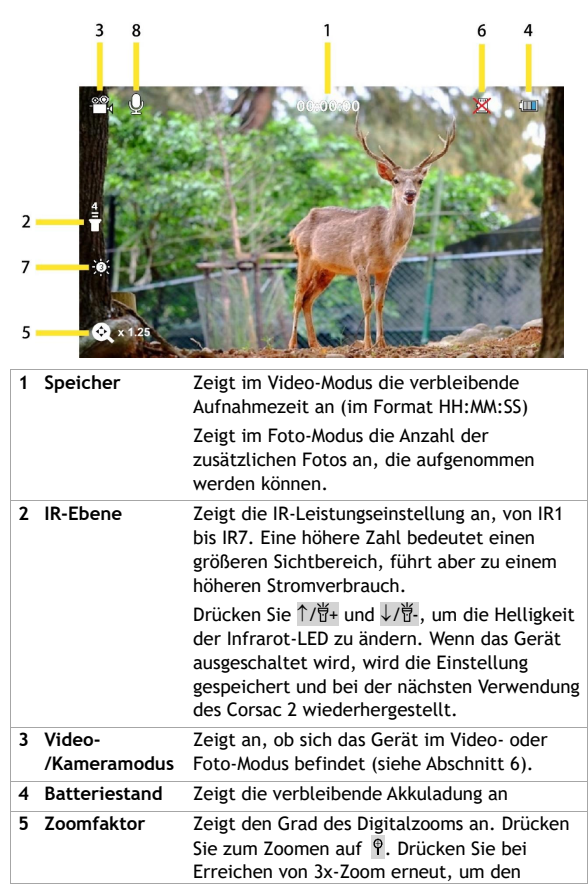

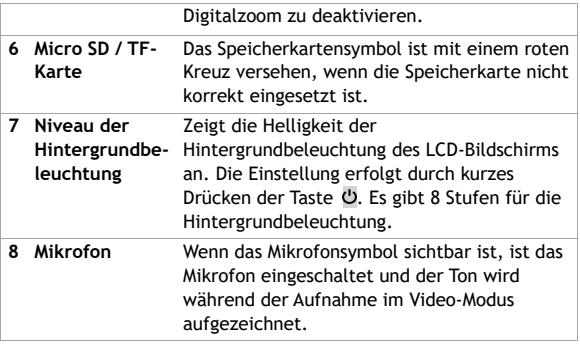

### **5. Übersicht über die Modi**

- Der Corsac verfügt über vier Modi. Drücken Sie **M**, um von einem Modus in den nächsten zu wechseln. Die vier Modi sind:
	- o Video-Modus, für die Aufnahme von Videos. Dies ist der Standardmodus, wenn das Gerät eingeschaltet wird.
	- o Foto-Modus, für die Aufnahme von Standbildern.
	- o Wiedergabe-Modus, zum Betrachten und Löschen von Fotos/Videos, die auf der Speicherkarte gespeichert sind.
	- o Einstellungsmodus, um Einstellungen wie Datum/Uhrzeit und automatisches Ausschalten zu konfigurieren.

#### **6. Video-Modus**

- Der Video-Modus ist der Standardmodus beim Einschalten des Geräts.
- Um von einem anderen Modus in den Video-Modus zu wechseln, drücken Sie M, bis das Symbol is in der oberen linken Ecke des LCD-Bildschirms erscheint.
- Oben in der Mitte des LCD-Bildschirms wird angezeigt, wie viel Platz noch für die Aufnahme von Videos auf der Speicherkarte zur Verfügung steht, und zwar im Format HH:MM:SS (siehe Abschnitt 5).
- Drücken Sie im Video-Modus auf OK/ (0), um die Aufnahme zu starten/zu stoppen. Wenn die Aufnahme gestoppt wird, wird das Video automatisch auf der Speicherkarte gespeichert.
- Drücken Sie auf  $\theta$ , um digital in mehreren Vergrößerungsstufen zu zoomen.

#### **7. Foto-Modus**

- Um den Foto-Modus aufzurufen, drücken Sie M, bis **O** in der oberen linken Ecke des LCD-Bildschirms angezeigt wird.
- Oben in der Mitte des LCD-Bildschirms wird angezeigt, wie viele zusätzliche Fotos auf der Micro SD / TF-Karte gespeichert werden können (siehe Abschnitt 5).
- Drücken Sie im Foto-Modus auf OK/ . um ein Bild aufzunehmen.
- Drücken Sie auf  $\mathcal{P}$ , um digital in mehreren Vergrößerungsstufen zu zoomen.

#### **8. Wiedergabe-Modus**

- Um den Wiedergabe-Modus aufzurufen, drücken Sie **M**, bis "MOV" oder "JPG" in der oberen linken Ecke des LCD-Bildschirms angezeigt wird.
- Drücken Sie  $\int \frac{d\vec{r}}{dt}$  und  $\sqrt{t^2}$ , um durch Fotos und Videos zu blättern.
- JPG" in der oberen linken Ecke zeigt an, dass es sich bei der ausgewählten Datei um ein Foto handelt. MOV" zeigt an, dass es sich bei der Datei um ein Video handelt.
- Bei Videodateien drücken Sie OK/ (2), um die Wiedergabe zu starten/stoppen.
- Um Fotos oder Videos zu löschen, drücken Sie  $\hat{P}$ , um das folgende Optionsmenü aufzurufen:
	- o Löschen → Aktuelles löschen
		- Alles löschen
- Verwenden Sie  $\uparrow$ / $\uparrow\downarrow$  und  $\downarrow$ / $\uparrow\downarrow$ -, um im Optionsmenü nach oben und unten zu blättern.
- Drücken Sie OK/ . um eine Option auszuwählen.
	- Drücken Sie **M**, um zum vorherigen Menü zurückzukehren.

#### **9. Einstellungsmodus**

• Um den Einstellungsmodus aufzurufen, drücken Sie M, bis das Einstellungsmenü angezeigt wird (siehe Abbildung).

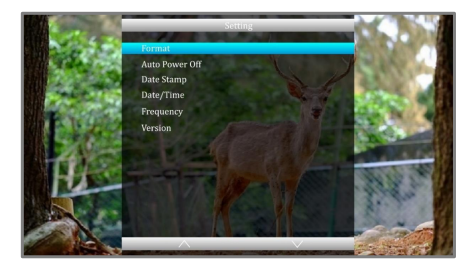

- Verwenden Sie  $\uparrow$ /  $\sharp$ + und  $\downarrow$  / $\sharp$ -, um im Menü zu navigieren,
- Drücken Sie OK/ . um eine Menüoption auszuwählen.
- Drücken Sie **M**, um zum vorherigen Menü zurückzukehren.

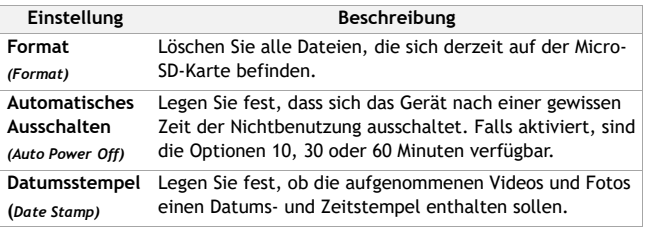

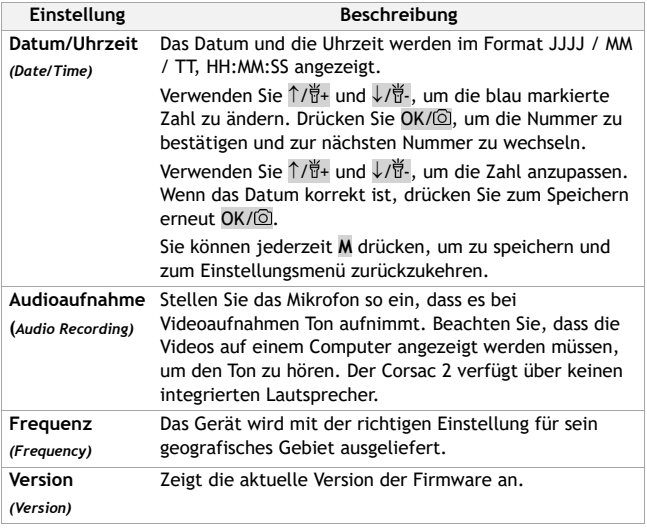

#### **10. Speicherkarte**

- Corsac 2 kann mit einer Micro-SD-Karte (oder "TF"-Karte) mit bis zu 32 GB betrieben werden. Es wird eine Speicherkarte der Klasse 10 empfohlen.
- Im Gerät ist bereits eine 32-GB-Speicherkarte installiert und einsatzbereit.
- Die Speicherkarte befindet sich in einem Schlitz an der Seite des Corsac 2, hinter einer Gummiabdeckung.
- Beim Einsetzen der Speicherkarte sollten die goldenen Kontaktpunkte nach unten zeigen.

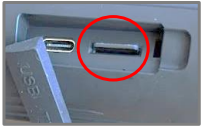

#### **11. Herunterladen von Videos auf einen PC**

- Der USB-Anschluss befindet sich an der Seite des Corsac 2, hinter einer Gummiabdeckung.
- Schließen Sie das mitgelieferte USB-Kabel bei ausgeschaltetem Gerät an den Corsac 2 und das andere Ende an einen Mac oder PC an. Nach dem Einschalten des Geräts wird der folgende Bildschirm angezeigt:
- Auf einem Windows-Computer klicken Sie auf das Symbol  $\Gamma$ , um den Datei-Explorer zu öffnen, oder suchen Sie den Datei-Explorer im Startmenü. Auf einem Mac verwenden Sie den Finder am oberen Rand der Seite.
- Der Corsac 2 erscheint als USB-Laufwerk. Auf dem Laufwerk befindet sich ein Ordner namens DCIM, in dem Fotos und Videos gespeichert werden. Diese können dann lokal gespeichert werden.
- Es wird empfohlen, das USB-Gerät sicher aus dem PC oder Telefon zu entfernen, bevor das Kabel abgezogen wird.

#### **12. Warnung vor dem Anschluss von Corsac 2 an Telefone**

- Es ist zwar möglich, Mediendateien vom Corsac 2 direkt auf ein Mobiltelefon herunterzuladen, aber lesen Sie diese Erklärung zur Formatierung der Speicherkarte, bevor Sie dies versuchen:
	- o Beim "Formatieren" werden alle Dateien von der Speicherkarte gelöscht, und die Speicherkarte wird neu konfiguriert, um Dateien auf eine bestimmte Weise zu speichern.
	- o Die Einstellungen einiger Mobiltelefone stehen in Konflikt mit dem vom Corsac 2 gewählten Speicherkartenformat. Das

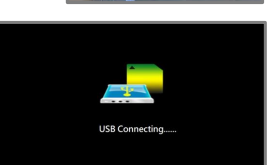

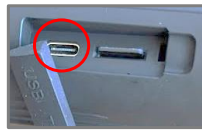

Telefon fordert Sie dann auf, die Karte neu zu formatieren, damit sie sowohl mit dem Telefon als auch mit dem Corsac 2 kompatibel ist.

- o Beim Formatieren werden alle auf der Speicherkarte gespeicherten Fotos und Videos gelöscht. **Sichern Sie daher alle Dateien auf einem Computer**, bevor Sie den Corsac 2 an ein Telefon anschließen.
- o Um in Zukunft Fotos und Videos von Corsac 2 auf ein Telefon herunterzuladen, gehen Sie folgendermaßen vor:
	- › Schließen Sie den Corsac 2 an ein Telefon an, **bevor** Sie Fotos und Videos aufnehmen
	- › Wenn das Telefon Sie auffordert, die Speicherkarte des Corsac 2 zu formatieren, tun Sie dies
- o Verwenden Sie nicht die Corsac-eigene Funktion "Formatieren" im Menü "Einstellungen".

#### **13. Aufladen des Akkus**

- Der Corsac 2 wird wie ein Telefon oder Tablet über eine USB-C-Schnittstelle aufgeladen.
- Um den Akku zu laden, schließen Sie das mitgelieferte USB-C-Kabel an einen USB-Anschluss an. Dies kann ein USB-Anschluss an einem Laptop oder Computer oder ein Handy-Ladegerät sein.
- Öffnen Sie die USB-Abdeckung. Stecken Sie das mitgelieferte USB-C-Kabel in den Ladeanschluss (eingekreist).
- Wenn der Corsac 2 mit dem Laden beginnt, zeigt der LCD-Bildschirm den Ladestatus etwa 1 Minute lang an, dann schaltet sich das Gerät automatisch ab.

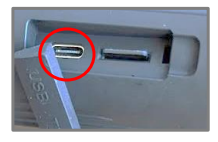

• Das Gerät schaltet sich aus, wenn es vollständig geladen ist, um den Akku zu schützen.

#### <span id="page-26-0"></span>**14. Verwendung einer externen Stromquelle**

- Der Corsac 2 kann über eine externe Quelle mit Strom versorgt werden. Dies kann nützlich sein, wenn die Batterie zu schwach geworden ist, um mit der gewünschten IR-Stärke zu arbeiten.
- Schließen Sie den Corsac 2 über das mitgelieferte USB-C-Kabel an eine Stromversorgung an. Er wechselt in den Akkulademodus und der LCD-Bildschirm zeigt den Ladestatus an.
- Wenn die Taste (b gedrückt wird, bevor sich der Bildschirm ausschaltet, wird der Corsac 2 eingeschaltet und arbeitet normal, während er von der externen Quelle mit Strom versorgt wird.
- Nach dem manuellen Ausschalten, wenn die externe Stromquelle noch angeschlossen ist, geht der Corsac 2 wieder in den Akkulademodus über.

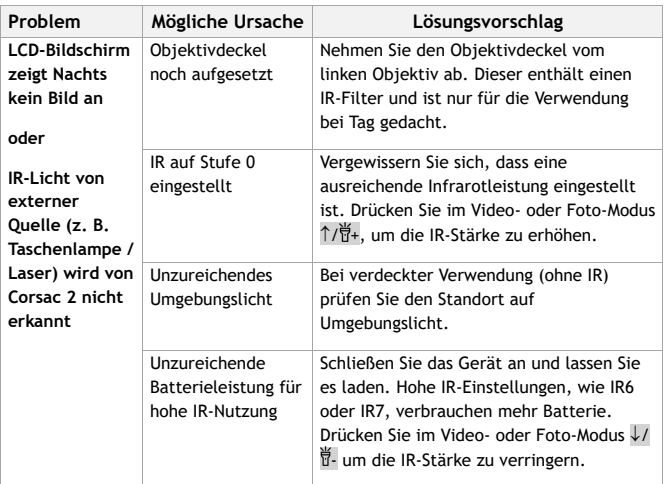

#### **15. Problembehandlung**

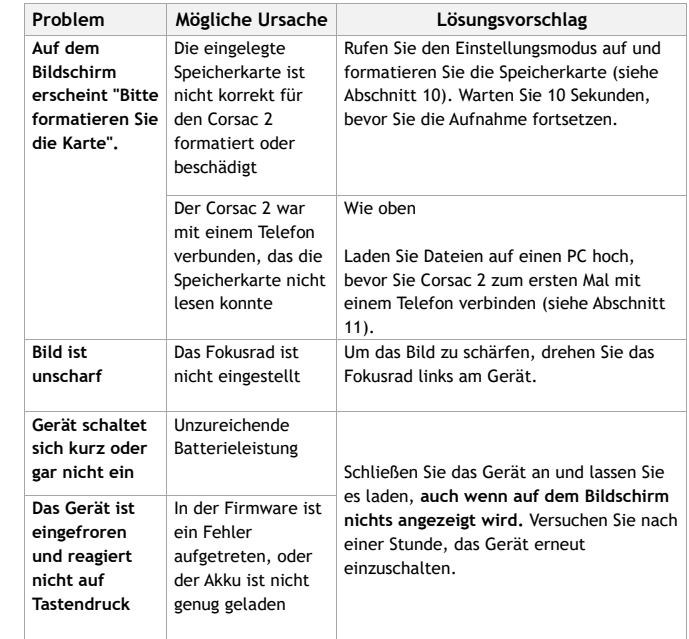

### **Gibt es noch weitere Probleme?**

Senden Sie uns eine E-Mail an **help@nightfoxstore.com**

Unter **www.nightfoxstore.com/corsac2** finden Sie unsere Hilfevideos

#### **16. Spezifikationen**

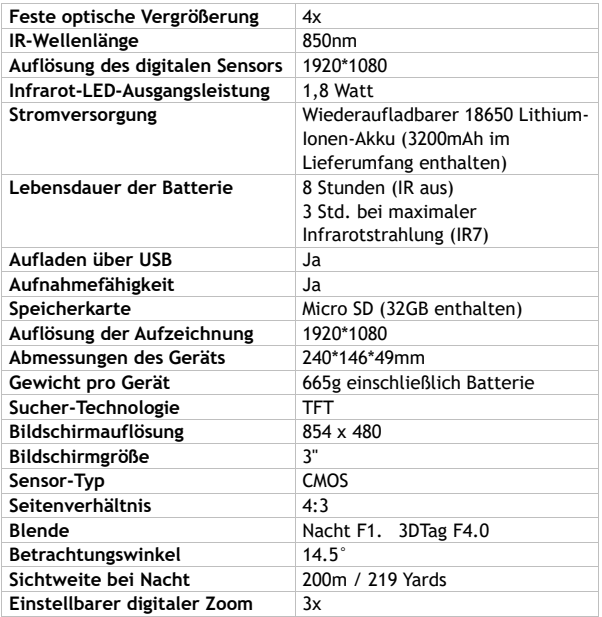

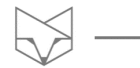

### **Haben Sie Probleme?**

Senden Sie uns eine E-Mail an **help@nightfoxstore.com** 

Unter **www.nightfoxstore.com/corsac2** finden Sie unsere Hilfevideo

## <span id="page-29-0"></span>**Français**

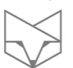

## **Table des matières**

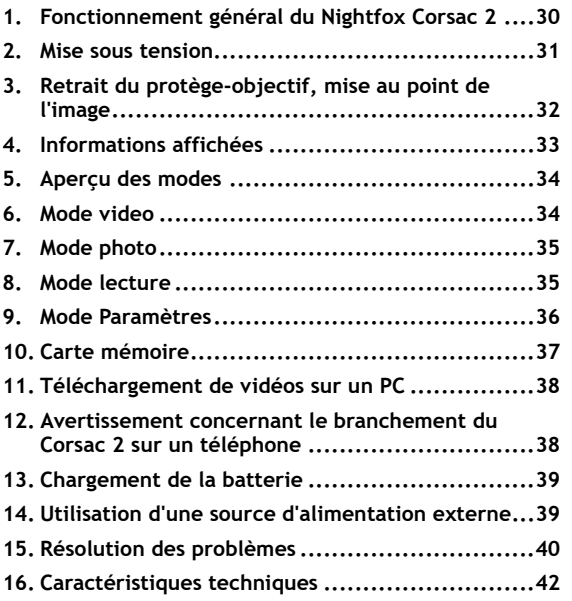

#### **Besoin d'aide à tout moment ?**

Lisez le guide de dépannage à la page [40](#page-40-0) Contactez-nous par email : **help@nightfoxstore.com** Consultez nos vidéos d'aide à l'adresse **www.nightfoxstore.com/corsac2**

#### **1. Fonctionnement général du Nightfox Corsac 2**

- Le Nightfox Corsac 2 est un **dispositif de vision nocturne numérique**, composé d'un capteur de caméra spécial, d'une LED infrarouge (IR) et d'un écran de visualisation.
- **Pour la vision nocturne, assurez-vous que le protègeobjectif a été retiré et que la LED infrarouge est allumée**. Modifiez la luminosité de la LED IR à l'aide des touches  $H_{+}$  et - situées sur le dessus de l'appareil.
- Tirez le meilleur parti du capteur Lunarsight en réglant l'IR sur zéro, en retirant le protège-objectif et en utilisant le Corsac 2 dans des environnements sombres avec un peu de lumière ambiante.
- Tous les appareils Nightfox ont **une mise au point manuelle**, utilisez donc la molette de mise au point sur le côté de l'appareil pour affiner l'image.
- Avec la LED IR à pleine puissance, il est possible de voir à environ 220 mètres en pleine nuit.
- Les appareils Nightfox ne peuvent pas être endommagés par la lumière du jour et peuvent être utilisés pour enregistrer des vidéos durant la journée.
- Vue de dessus du panneau de contrôle du Corsac 2 :

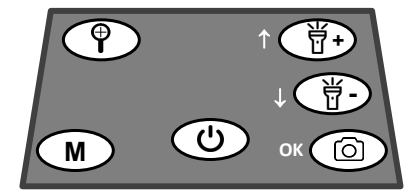

• Appuyez sur la touche  $\Phi$  pendant trois

### secondes pour allumer ou éteindre le Corsac 2.

• Une brève pression sur  $\bullet$  permet de régler la luminosité de l'écran LCD

**Power**

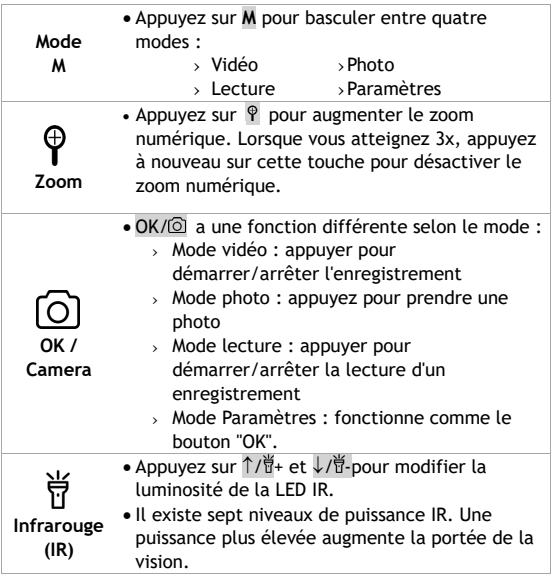

#### **2. Mise sous tension**

- Pour allumer ou éteindre l'appareil, maintenez la touche enfoncée pendant deux secondes.
- Deux écrans d'information s'affichent, rappelant à l'utilisateur de retirer le protège-objectif (pour une utilisation nocturne) et de faire la mise au point de l'image.
- Le mode par défaut est le mode vidéo. Dans ce mode, une pression sur OK/ c démarre/arrête l'enregistrement vidéo.
- L'appareil reprend automatiquement le dernier réglage de puissance IR utilisé.

**3. Retrait du protège-objectif, mise au point de l'image**

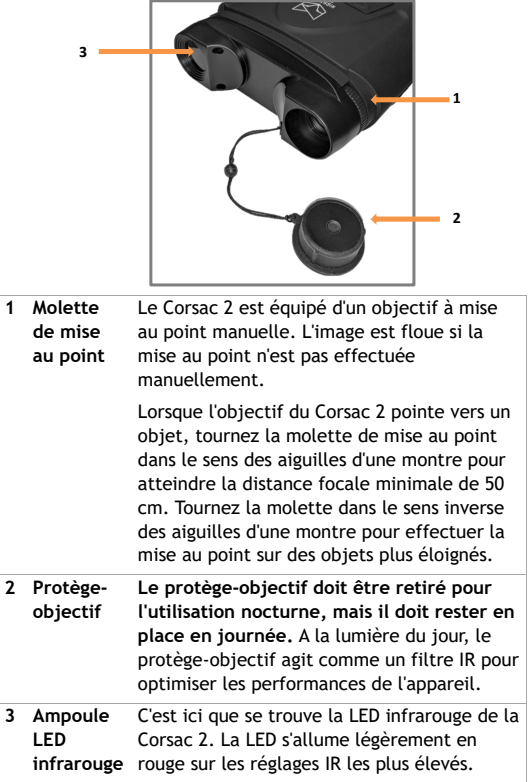

Ļ

### **4.Informations affichées**

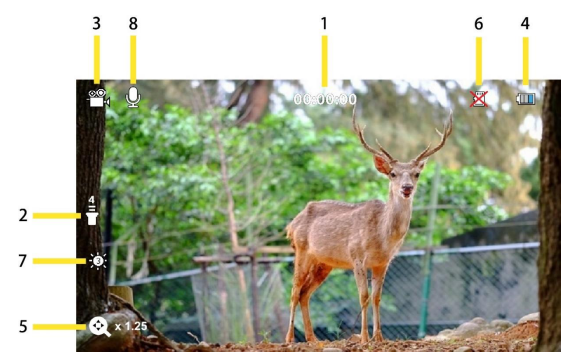

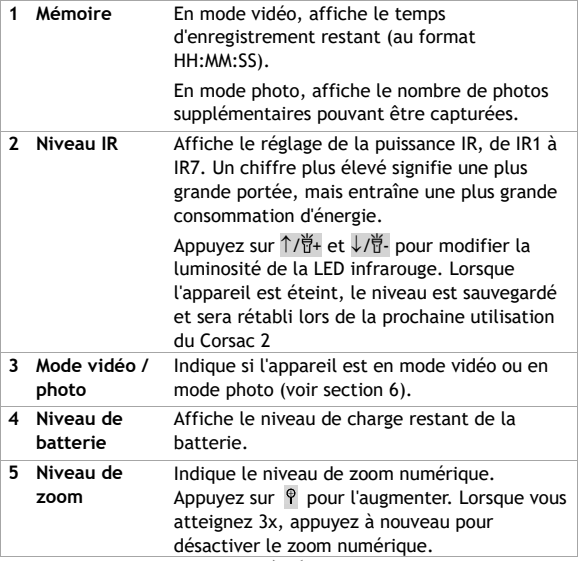

╮

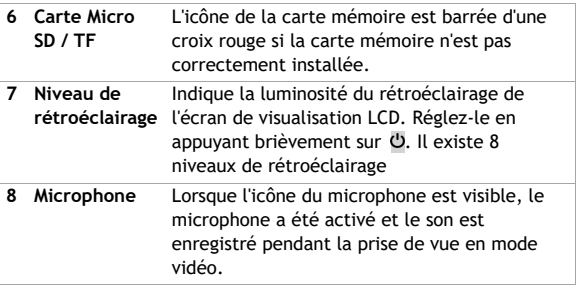

#### **5. Aperçu des modes**

- Le Corsac dispose de quatre modes. Appuyez sur **M** pour passer d'un mode à l'autre. Les quatre modes différents sont :
	- o Le mode Vidéo, pour enregistrer des vidéos. C'est le mode par défaut lorsque l'appareil est allumé.
	- o Le mode photo, pour capturer des images fixes.
	- o Le mode lecture, pour regarder et supprimer les photos/vidéos stockées sur la carte mémoire.
	- o Le mode Paramètres, pour configurer des paramètres tels que la date et l'heure et la mise hors tension automatique.

#### **6. Mode video**

- Le mode vidéo est le mode par défaut lorsque l'appareil est mis sous tension.
- Pour passer en mode vidéo à partir d'un autre mode, appuyez sur **M** jusqu'à ce que l'icône s'affiche dans le coin supérieur gauche de l'écran LCD.
- Le centre supérieur de l'écran LCD indique l'espace restant pour l'enregistrement de vidéos sur la carte mémoire, au format HH:MM:SS (voir section 5).
- En mode vidéo, appuyez sur OK/ o pour démarrer/arrêter l'enregistrement. Lorsque l'enregistrement est arrêté, la vidéo est automatiquement enregistrée sur la carte mémoire.
- Appuyez sur  $\phi$  pour effectuer un zoom numérique à plusieurs niveaux d'agrandissement.

#### **7. Mode photo**

- Pour passer en mode photo, appuyez sur  $M$  jusqu'à ce  $\Box$  s'affiche dans le coin supérieur gauche de l'écran LCD.
- Le centre supérieur de l'écran LCD indique le nombre de photos supplémentaires pouvant être enregistrées sur la carte Micro SD / TF (voir section 5).
- En mode photo, appuyez sur  $OK/$  pour prendre une photo.
- Appuyez sur  $\Theta$  pour effectuer un zoom numérique à plusieurs niveaux d'agrandissement.

#### **8. Mode lecture**

- Pour passer en mode lecture, appuyez sur **M** jusqu'à ce que "MOV" ou "JPG" s'affiche dans le coin supérieur gauche de l'écran LCD.
- Appuyez sur  $\int \frac{1}{\sqrt{1}} dt + \frac{1}{2} dt$  pour faire défiler les photos et les vidéos.
- La mention "JPG" dans le coin supérieur gauche indique que le fichier sélectionné est une photo. La mention "MOV" indique que le fichier est une vidéo.
- Pour les fichiers vidéo, appuyez sur OK/ o pour démarrer/arrêter la lecture.
- Pour supprimer des photos ou des vidéos, appuyez sur  $\mathcal P$  pour afficher le menu d'options suivant :
	-
	- o Supprimer → Supprimer le fichier actuel
		- **Fffacer tout**
- Utilisez  $\uparrow$ / $\uparrow$ +and  $\downarrow$ / $\uparrow$  pour faire défiler le menu d'options vers le haut ou vers le bas.
- Appuyez sur  $OK/\n\odot$  pour sélectionner une option.
- Appuyez sur **M** pour revenir au menu précédent.

#### **9. Mode Paramètres**

• Pour accéder au mode Paramètres, appuyez sur **M** jusqu'à ce que le menu des paramètres s'affiche (illustration).

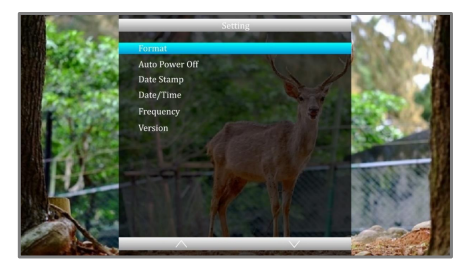

- Utilisez  $\int \frac{1}{H} dt + \frac{1}{H} dt$  pour naviguer dans le menu,
- Appuyez sur OK/ o pour sélectionner une option du menu.
- Appuyez sur **M** pour revenir au menu précédent.

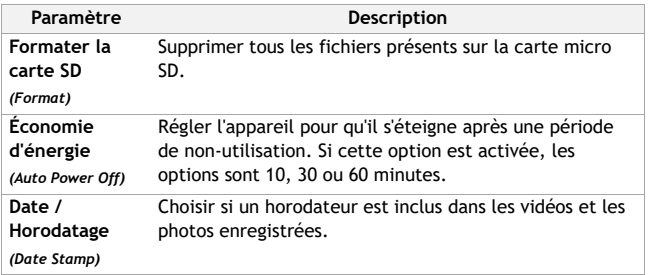

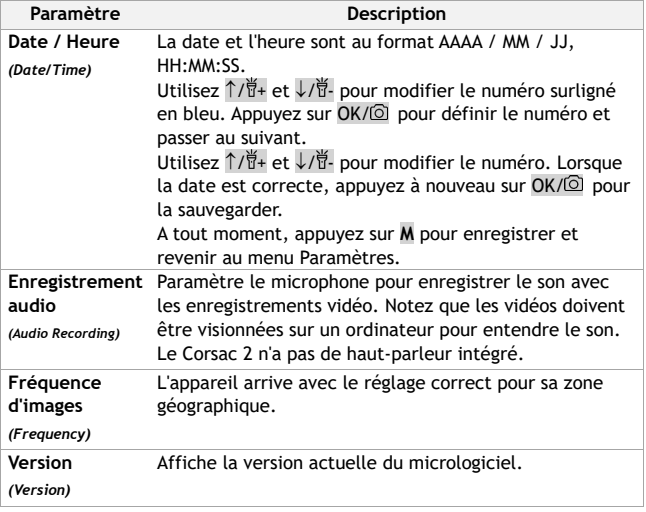

#### **10. Carte mémoire**

- Le Corsac 2 accepte une carte Micro SD (ou "TF") d'une taille maximale de 32 Go. Une carte mémoire de classe 10 est recommandée.
- L'appareil dispose d'une carte mémoire de 32 Go déjà installée et prête à l'emploi.

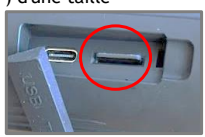

- La carte mémoire se trouve dans une fente sur le côté du Corsac 2, derrière un couvercle en caoutchouc.
- Lors de l'insertion de la carte mémoire, les points de contact dorés doivent être orientés vers le bas.

*[Français](#page-29-0)*

#### **11. Téléchargement de vidéos sur un PC**

- La connexion USB est située sur le côté du Corsac 2, derrière un cache en caoutchouc.
- Lorsque l'appareil est éteint, branchez le câble USB fourni sur le Corsac 2 et l'autre extrémité sur un Mac ou un PC. Lorsque l'appareil est allumé, l'écran suivant s'affiche :
- Sur un ordinateur Windows, cliquez sur l'icône  $\blacksquare$  pour ouvrir l'Explorateur de fichiers, ou trouvez l'Explorateur de fichiers dans le menu Démarrer.
- Le Corsac 2 apparaît comme une clé USB. Dans la clé se trouve un dossier appelé DCIM, dans lequel se trouvent les photos et les vidéos. Celles-ci peuvent ensuite être sauvegardées localement.
- Il est recommandé d'éjecter la clé USB du PC ou du téléphone avant de débrancher le câble.

#### **12. Avertissement concernant le branchement du Corsac 2 sur un téléphone**

- Bien qu'il soit possible de télécharger des fichiers multimédias du Corsac 2 directement sur un téléphone, il convient de lire attentivement ce qui suit concernant le formatage de la carte mémoire avant d'essayer de le faire :
	- o Le "formatage" est le processus qui consiste à effacer tous les fichiers d'une carte mémoire et à reconfigurer la carte mémoire pour qu'elle stocke les fichiers d'une certaine manière.
	- o Les paramètres de certains téléphones portables entrent en conflit avec le format de carte mémoire choisi par le Corsac 2. Le téléphone demandera de reformater la carte, ce qui la rendra compatible avec le téléphone et le Corsac 2.

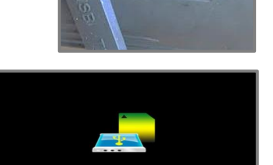

- o Le formatage supprime toutes les photos et vidéos enregistrées sur la carte mémoire, il faut donc **sauvegarder tous les fichiers sur un ordinateur** avant de brancher le Corsac 2 sur un téléphone.
- o Pour télécharger les photos et vidéos du Corsac 2 sur un téléphone à l'avenir, suivez ces étapes :
	- › Branchez le Corsac 2 sur un téléphone avant de prendre des photos et des vidéos.
	- $\rightarrow$  Si le téléphone demande de formater la carte mémoire du Corsac 2, faites-le.
- o N'utilisez pas la fonction "Format" du Corsac 2 dans le menu Paramètres.

#### **13. Chargement de la batterie**

- Le Corsac 2 se recharge comme un téléphone ou une tablette, à l'aide d'une interface USB-C.
- Pour charger la batterie, branchez le câble USB-C fourni sur un port USB. Il peut s'agir d'un port USB d'un ordinateur portable ou d'un chargeur de téléphone.
- Ouvrez le couvercle du port USB. Branchez le câble USB-C fourni sur le port de charge (encerclé en rouge).

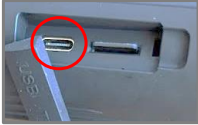

- Lorsque le Corsac 2 démarre la charge, l'écran LCD affiche l'état de charge pendant environ 1 minute, puis l'appareil met automatiquement l'écran en veille.
- L'appareil s'éteint lorsqu'il est complètement chargé, afin de protéger la batterie.

#### **14. Utilisation d'une source d'alimentation externe**

• Le Corsac 2 peut être alimenté par une source externe. Cela peut être utile si la batterie est trop faible pour fonctionner au niveau d'IR désiré.

- <span id="page-40-0"></span>• Connectez le Corsac 2 à une source d'alimentation via le câble USB-C fourni. Il entre en mode de charge de la batterie et l'écran LCD indique l'état de charge.
- Si  $\psi$  est appuyé avant que l'écran ne s'éteigne, le Corsac 2 s'allume et fonctionne normalement, tout en étant alimenté par la source externe.
- Après la mise hors tension manuelle, si la source d'alimentation externe est toujours connectée, le Corsac 2 entre à nouveau en mode charge de la batterie.

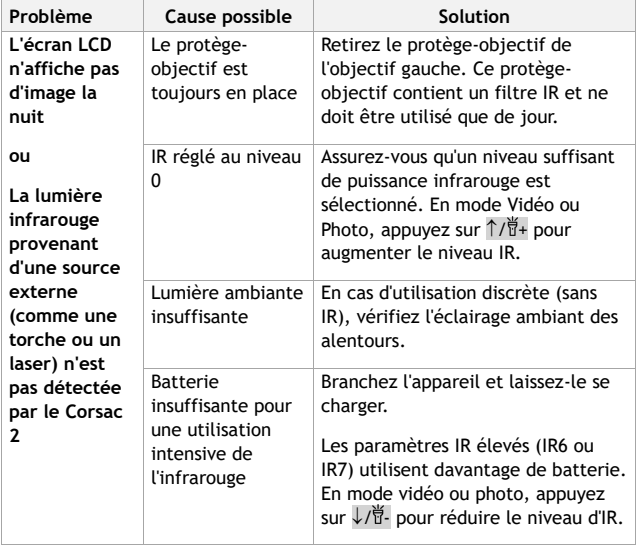

#### **15. Résolution des problèmes**

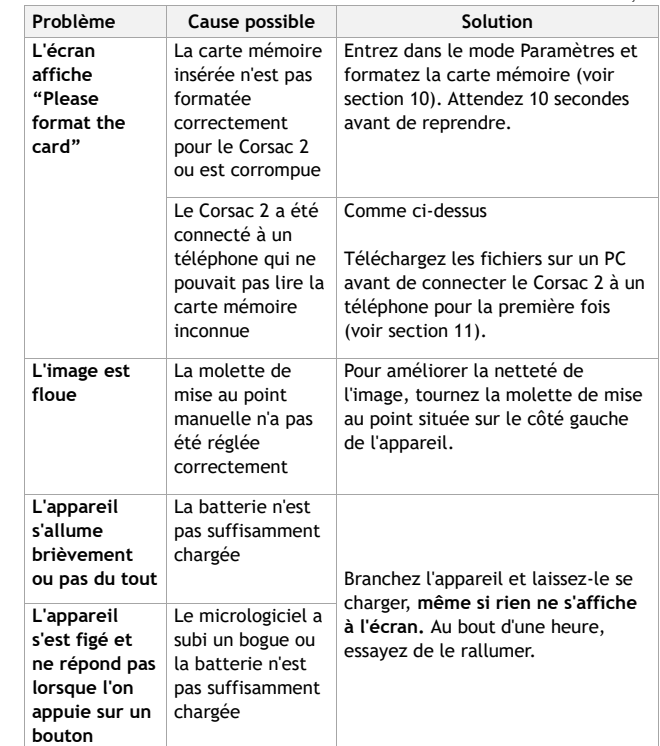

## **Vous rencontrez d'autres problèmes ?**

Contactez-nous par email à l'adresse **help@nightfoxstore.com**

Consultez nos vidéos d'aide sur www.**nightfoxstore.com/corsac2**

#### **16. Caractéristiques techniques**

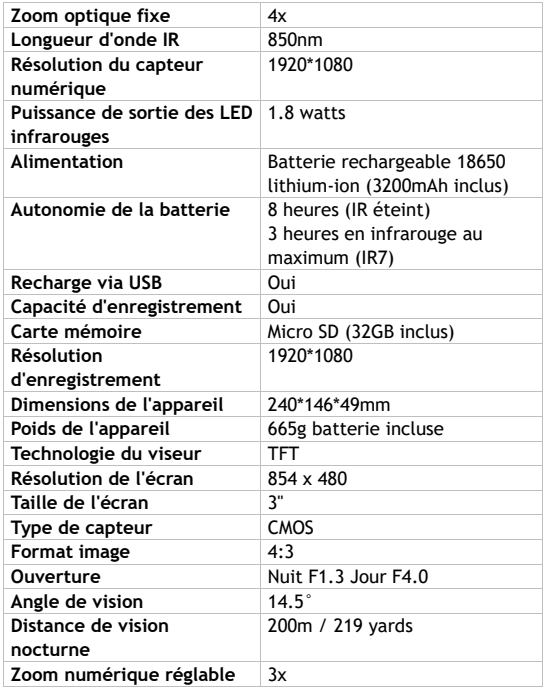

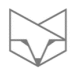

## **Vous rencontrez des difficultés ?**

Contactez-nous par email à l'adresse **help@nightfoxstore.com**

Consultez nos vidéos d'aide sur www.**nightfoxstore.com/corsac2** $\begin{picture}(20,5) \put(0,0){\line(1,0){10}} \put(15,0){\line(1,0){10}} \put(15,0){\line(1,0){10}} \put(15,0){\line(1,0){10}} \put(15,0){\line(1,0){10}} \put(15,0){\line(1,0){10}} \put(15,0){\line(1,0){10}} \put(15,0){\line(1,0){10}} \put(15,0){\line(1,0){10}} \put(15,0){\line(1,0){10}} \put(15,0){\line(1,0){10}} \put(15,0){\line(1,$ 

## <span id="page-43-0"></span>**Italiano**

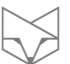

## **Sommario**

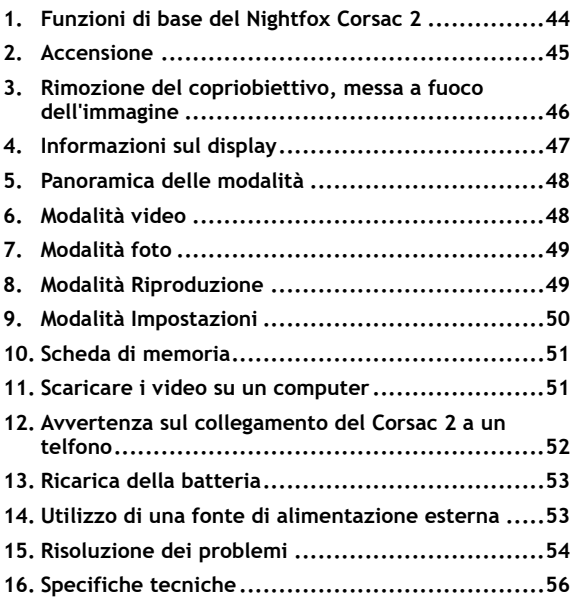

#### **Avete bisogno di aiuto?**

Consultate la guida alla risoluzione dei problemi a pagina [54.](#page-54-0) Inviateci un'e-mail all'indirizzo **help@nightfoxstore.com** Visitate il sito **www.nightfoxstore.com/corsac2** per vedere i nostri video di supporto

#### **1. Funzioni di base del Nightfox Corsac 2**

- Il Nightfox Corsac 2 è un **dispositivo digitale per la visione notturna**, costituito da uno speciale sensore a telecamera, un LED a infrarossi (IR) e uno schermo di visualizzazione.
- **Per vedere di notte, assicurarsi che sia stato rimosso il copriobiettivo e che il LED IR sia acceso.** Modificare la luminosità del LED IR utilizzando i tasti  $\overline{u}$ + e  $\overline{u}$ - nella parte superiore del dispositivo.
- Sfruttate al massimo il sensore Lunarsight impostando l'IR a zero, rimuovendo il copriobiettivo e utilizzando il Corsac 2 in ambienti bui con un po' di luce ambientale.
- Tutti i dispositivi Nightfox sono dotati di **messa a fuoco manuale**, quindi per rendere più nitida l'immagine utilizzare la rotella di messa a fuoco sul lato del dispositivo.
- Con il LED IR al massimo della potenza, di notte è possibile vedere fino a circa 200 metri di distanza.
- I dispositivi Nightfox non possono essere danneggiati dalla luce del giorno e possono essere utilizzati per registrare filmati durante il giorno.
- Vista dall'alto del pannello di controllo del Corsac 2:

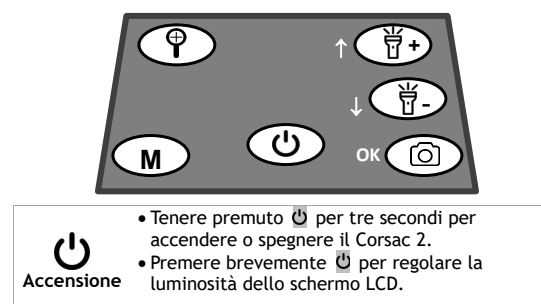

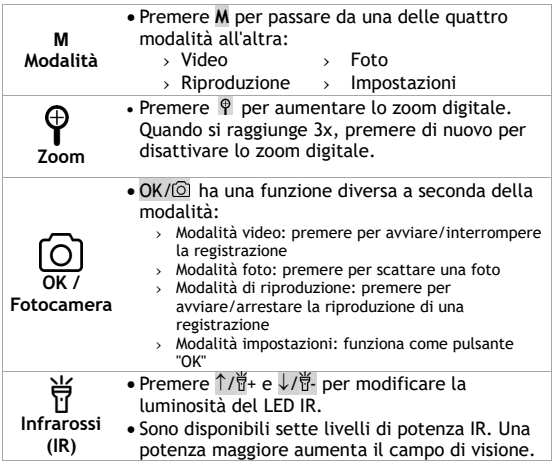

#### **2. Accensione**

- Per accendere o spegnere il dispositivo, tenere premuto  $\ddot{\mathbf{U}}$  per due secondi.
- Vengono visualizzate due schermate informative che ricordano all'utente di rimuovere il copriobiettivo (per l'uso notturno) e di mettere a fuoco l'immagine.
- La modalità predefinita è la modalità Video. In questa modalità, premendo OK/ o si avvia/interrompe la registrazione video.
- L'unità riparte automaticamente con l'ultima impostazione di potenza IR utilizzata.

#### **3. Rimozione del copriobiettivo, messa a fuoco dell'immagine**

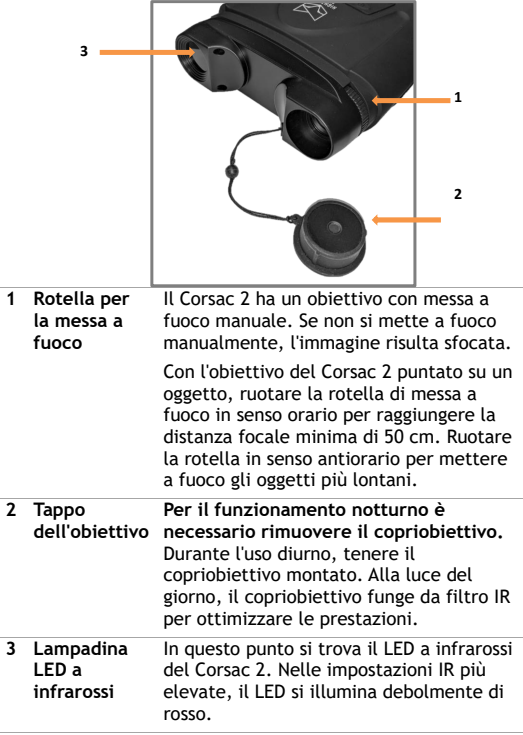

### **4. Informazioni sul display**

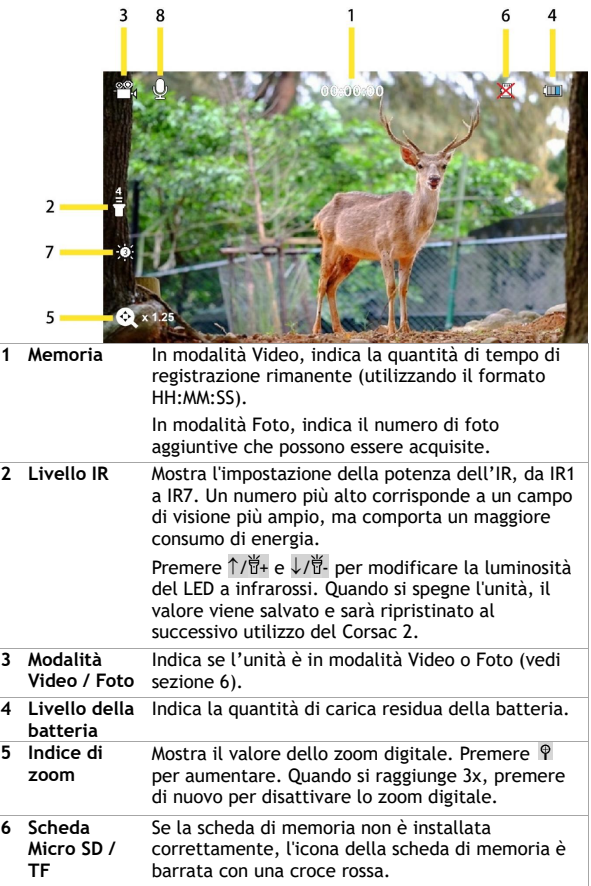

 $\bigotimes \longrightarrow$ 

 $\begin{tabular}{c} \multicolumn{2}{c} {\textbf{1}}\\ \multicolumn{2}{c} {\textbf{1}}\\ \multicolumn{2}{c} {\textbf{1}}\\ \multicolumn{2}{c} {\textbf{1}}\\ \multicolumn{2}{c} {\textbf{1}}\\ \multicolumn{2}{c} {\textbf{1}}\\ \multicolumn{2}{c} {\textbf{1}}\\ \multicolumn{2}{c} {\textbf{1}}\\ \multicolumn{2}{c} {\textbf{1}}\\ \multicolumn{2}{c} {\textbf{1}}\\ \multicolumn{2}{c} {\textbf{1}}\\ \multicolumn{2}{c} {\textbf{1}}\\ \multicolumn{2}{c} {\textbf{1}}\\ \multicolumn$ 

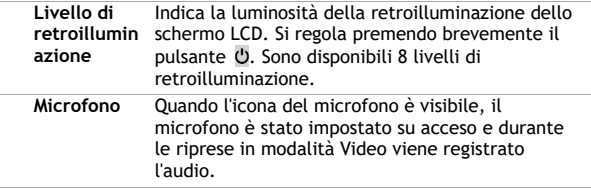

#### **5. Panoramica delle modalità**

- Il Corsac dispone di quattro modalità. Premere **M** per passare da una modalità all'altra. Le quattro modalità sono:
	- o Modalità Video, per la registrazione di video. È la modalità predefinita all'accensione del dispositivo.
	- o Modalità Foto, per l'acquisizione di immagini fisse.
	- o Modalità Riproduzione, per vedere e cancellare foto/video memorizzati sulla scheda di memoria.
	- o Modalità Impostazioni, per configurare impostazioni quali data/ora e spegnimento automatico.

#### **6. Modalità video**

- La modalità video è quella predefinita all'accensione del dispositivo.
- Per accedere alla modalità video da una modalità diversa, premere **M** fino a visualizzare l'icona **nella** nell'angolo superiore sinistro dello schermo LCD.
- La parte superiore centrale dello schermo LCD mostra lo spazio disponibile sulla scheda di memoria per la registrazione di video, nel formato HH:MM:SS (vedere sezione 5).
- In modalità Video, premere OK/ o per avviare/arrestare la registrazione. Quando la registrazione viene interrotta, il video viene salvato automaticamente sulla scheda di memoria.
- Premere  $\mathbb P$  per zoomare digitalmente a più livelli di ingrandimento.

#### **7. Modalità foto**

- Per accedere alla modalità Foto, premere **M** finché non viene visualizzato nell'angolo superiore sinistro dello schermo LCD.
- La parte superiore centrale dello schermo LCD mostra il numero di foto aggiuntive che possono essere salvate sulla scheda Micro SD / TF (vedere sezione 5).
- In modalità Foto, premere OK/ o per scattare una foto.
- Premere  $\hat{\mathcal{P}}$  per zoomare digitalmente a più livelli di ingrandimento.

#### **8. Modalità Riproduzione**

- Per accedere alla modalità Riproduzione, premere M finché non viene visualizzato "MOV" o "JPG" nell'angolo superiore sinistro dello schermo LCD.
- Premere  $\int \frac{1}{\theta} \, dt + \theta \, d\theta$  per scorrere tra le foto e i video.
- 'JPG' nell'angolo in alto a sinistra indica che il file selezionato è una foto. 'MOV' indica che il file è un video.
- Per i file video, premere OK/ o per avviare/arrestare la riproduzione.
- Per eliminare le foto o i video, premere  $\mathbb P$  per visualizzare il seguente menù di opzioni:
	-
	- o Cancella → Cancella corrente
		- Cancella tutto
- Usare  $\uparrow$  /  $\uparrow$  + e  $\downarrow$  /  $\uparrow$  per scorrere verso l'alto e verso il basso nel menù delle opzioni.
- Premere OK/ o per selezionare un'opzione.
- Premere **M** per tornare al menù precedente.

#### **9. Modalità Impostazioni**

• Per accedere alla modalità Impostazioni, premere M finché non viene visualizzato il menù delle impostazioni (in figura).

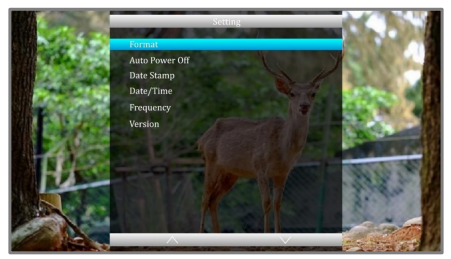

- Usare  $\int \frac{1}{H} \cdot e \sqrt{H}$  per navigare nel menù.
- Premere OK/ o per selezionare un'opzione del menù.
- Premere **M** per tornare al menù precedente.

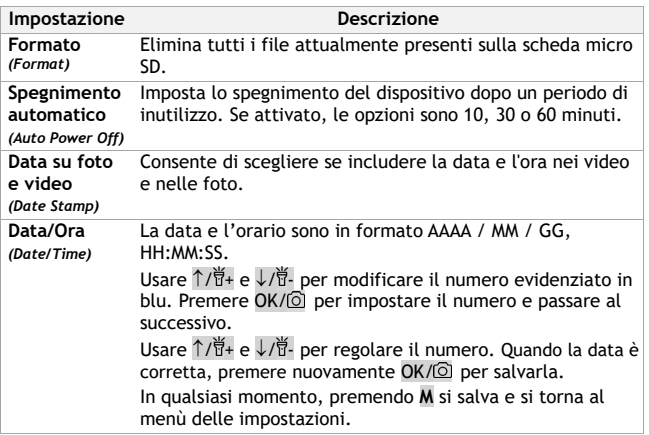

51

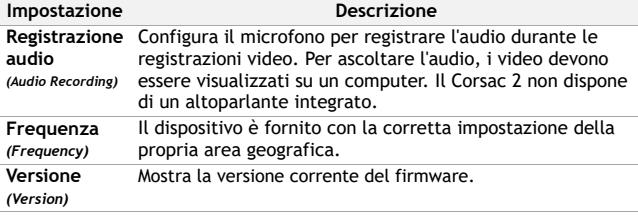

#### **10. Scheda di memoria**

- Il Corsac 2 supporta le schede Micro SD (o "TF") fino a 32 GB. Si consiglia una scheda di memoria di Classe 10.
- Il dispositivo dispone di una scheda di memoria da 32 GB già installata e pronta all'uso.
- La scheda di memoria è collocata nell'apposito alloggiamento sul lato del Corsac 2, dietro a un coperchio di gomma.
- Quando si inserisce la scheda di memoria, i punti di contatto dorati devono essere rivolti verso il basso.

#### **11. Scaricare i video su un computer**

- Il collegamento USB si trova sul lato del Corsac 2, dietro un coperchio di gomma.
- A dispositivo spento, collegare al Corsac 2 il cavo USB in dotazione e l'altra estremità a un Mac o a un PC. All'accensione del dispositivo, viene visualizzata la seguente schermata:

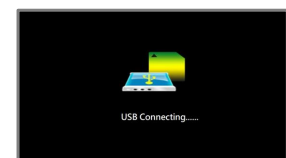

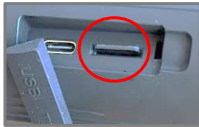

- Sul computer Windows, fare clic sull'icona  $\blacksquare$  per aprire Esplora File oppure cercare Esplora File nel menù Start. Sul Mac, utilizzare il Finder nella parte superiore della pagina.
- Il Corsac 2 apparirà come un'unità USB. All'interno dell'unità sarà presente una cartella denominata DCIM, dove si troveranno le foto e i video. Questi possono essere salvati localmente.
- Si raccomanda di estrarre in modo sicuro l'USB dal PC o dal telefono prima di scollegare il cavo.

#### **12. Avvertenza sul collegamento del Corsac 2 a un telfono**

- Sebbene sia possibile scaricare i file multimediali dal Corsac 2 direttamente su un telefono, prima di procedere leggere questa spiegazione sulla formattazione della scheda di memoria:
	- o La "formattazione" è il processo di cancellazione di tutti i file da una scheda di memoria e la riconfigurazione della scheda di memoria per archiviare i file in un determinato modo.
	- o Alcune impostazioni dei telefoni cellulari sono in conflitto con il formato della scheda di memoria scelto dal Corsac 2. Il telefono richiederà di riformattare la scheda per renderla compatibile sia con il telefono che con il Corsac 2.
	- o La formattazione rimuove tutte le foto e i video salvati sulla scheda di memoria, quindi è opportuno **eseguire il backup dei file su un computer** prima di collegare il Corsac 2 a un telefono.
	- o In futuro, per scaricare le foto e i video del Corsac 2 su un telefono, procedere come segue:
		- › **Prima** di effettuare foto e video, collegare il Corsac 2 a un telefono.
		- › Se il telefono chiede di formattare la scheda di memoria del Corsac 2, procedere in tal senso.
	- o Non utilizzare la funzione "Formatta" del Corsac 2 nel menù Impostazioni.

#### **13. Ricarica della batteria**

- Il Corsac 2 si ricarica come un telefono o un tablet, utilizzando l'interfaccia USB-C.
- Per caricare la batteria, collegare a una porta USB il cavo USB-C in dotazione. Può trattarsi di una porta USB del laptop o del computer, oppure del caricabatterie del telefono.
- Aprire la copertura della porta USB. Inserire nella porta di ricarica (cerchiata) il cavo USB-C in dotazione.
- Quando il Corsac 2 inizia a caricarsi, lo schermo LCD visualizza lo stato di carica per circa 1 minuto, dopodiché il dispositivo spegne automaticamente lo schermo.

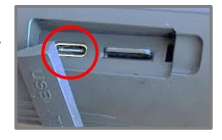

• Per proteggere la batteria, il dispositivo si spegne quando è completamente carico.

#### **14. Utilizzo di una fonte di alimentazione esterna**

- Il Corsac 2 può essere alimentato da una fonte esterna. Ciò può essere utile se la batteria è troppo scarica per funzionare al livello IR desiderato.
- Collegare il Corsac 2 a un alimentatore tramite il cavo USB-C in dotazione. Il dispositivo entra in modalità di ricarica della batteria e lo schermo LCD mostra lo stato di ricarica.
- Se viene premuto  $\ddot{\mathbf{U}}$  prima che lo schermo si spenga, il Corsac 2 si accende e funziona normalmente, pur essendo alimentato dalla fonte esterna.
- Dopo lo spegnimento manuale, se la fonte di alimentazione esterna è ancora collegata, il Corsac 2 rientra in modalità di carica della batteria.

### <span id="page-54-0"></span>**15. Risoluzione dei problemi**

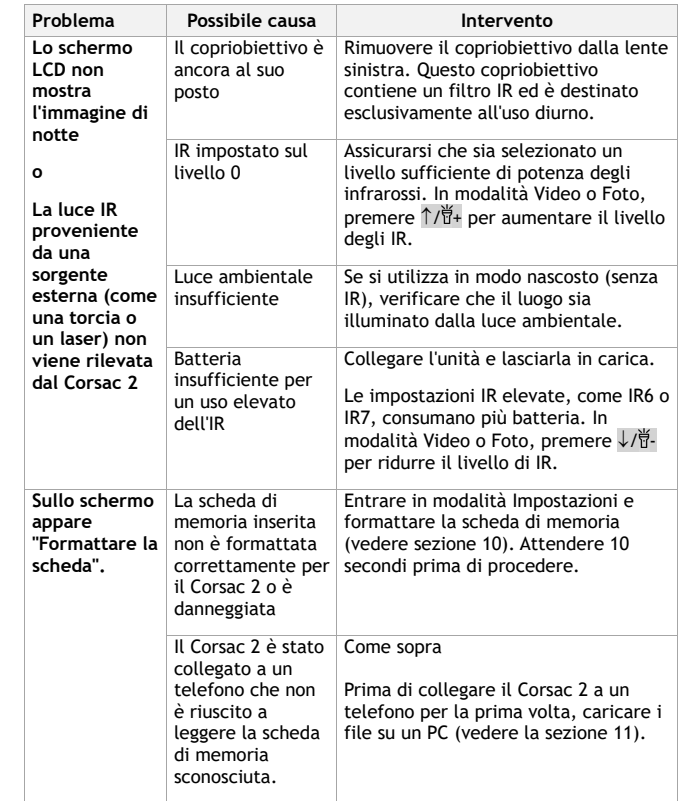

 $\begin{picture}(20,20) \put(0,0){\line(1,0){10}} \put(15,0){\line(1,0){10}} \put(15,0){\line(1,0){10}} \put(15,0){\line(1,0){10}} \put(15,0){\line(1,0){10}} \put(15,0){\line(1,0){10}} \put(15,0){\line(1,0){10}} \put(15,0){\line(1,0){10}} \put(15,0){\line(1,0){10}} \put(15,0){\line(1,0){10}} \put(15,0){\line(1,0){10}} \put(15,0){\line(1$ 

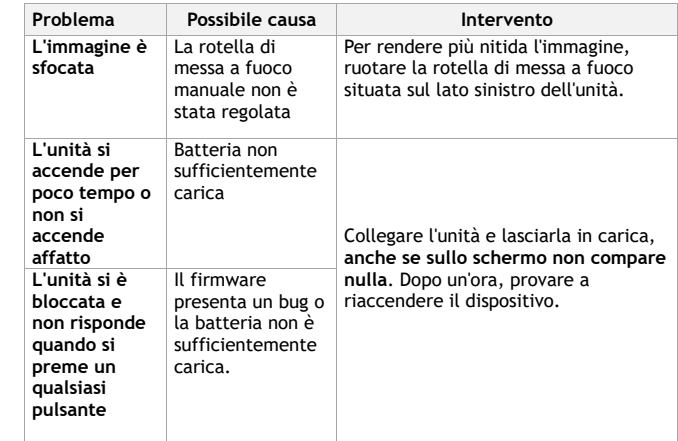

## **Altri problemi?**

#### Invire un'e-mail a **help@nightfoxstore.com**

Consultare il sito **www.nightfoxstore.com/corsac2** per vedere i

nostri video di supporto

#### **16. Specifiche tecniche**

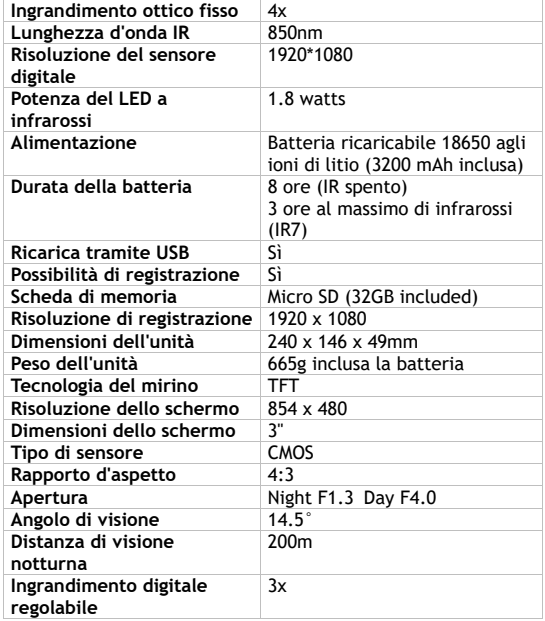

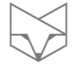

#### **Problemi?**

Invire un'e-mail a **help@nightfoxstore.com**

Consultare il sito **www.nightfoxstore.com/corsac2** per vedere i

nostri video di supporto

## <span id="page-57-0"></span>**Español**

## **Tabla de contenido**

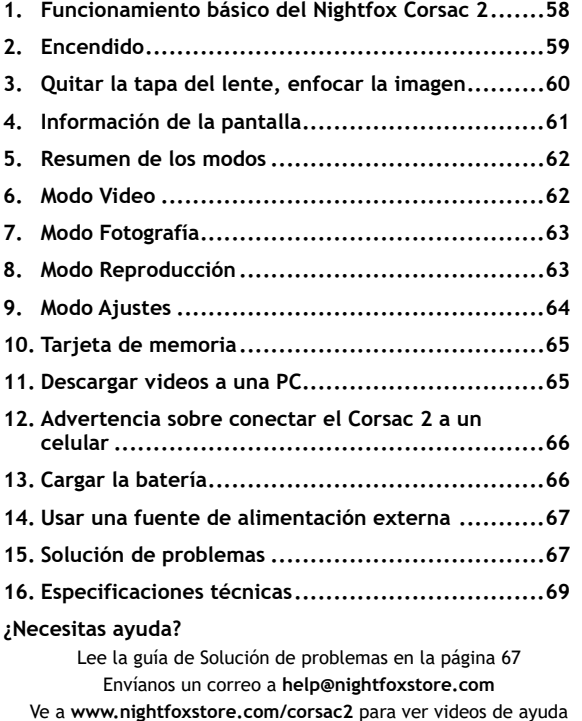

#### **1. Funcionamiento básico del Nightfox Corsac 2**

- El Nightfox Corsac 2 es un **dispositivo de visión nocturna digital** compuesto por un sensor de cámara especial, un led infrarrojo (IR) y una pantalla.
- **Para ver de noche, asegúrate de quitar la tapa del lente y de que el led IR está encendido**. Cambia el brillo del led IR con los botones  $\frac{1}{12} + y \frac{13}{12}$  en la parte superior del dispositivo.
- Saca el máximo provecho al sensor *Lunarsight* (Vista lunar) ajustando el IR a cero, quitando la tapa del lente, y usando el Corsac 2 en lugares oscuros con un poco de luz ambiental.
- All Nightfox devices have a **manual focus,** so use the focus wheel on the side of the device to sharpen the image.
- Con el led IR a máxima potencia, puedes ver aproximadamente 220 yardas (200 metros) de noche.
- La luz del día no daña a los dispositivos Nightfox, estos se pueden usar para grabar videos durante el día.
- Vista desde arriba del panel de control del Corsac 2:

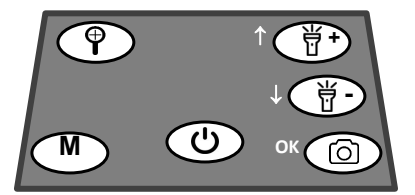

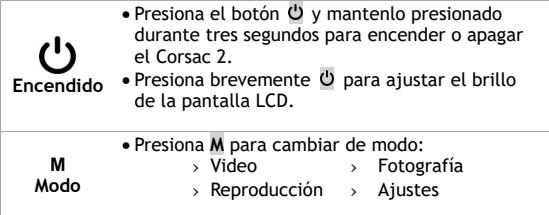

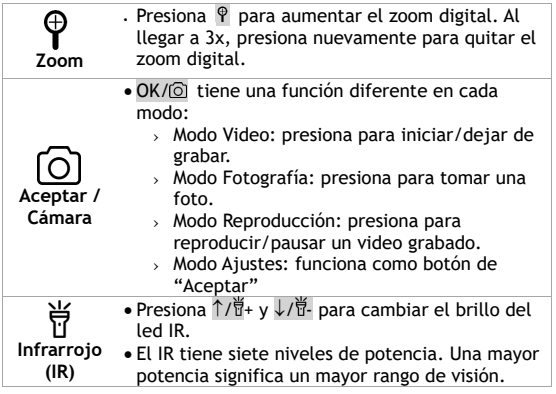

#### **2. Encendido**

- Para encender o apagar el dispositivo, mantén presionado  $\ddot{\circ}$ durante dos segundos.
- Se muestran dos pantallas de información para recordar al usuario que quite la tapa del lente (para uso nocturno) y que enfoque la imagen.
- El modo por defecto es el modo Video. Aquí, presionar OK/ inicia/detiene la grabación de video.
- La unidad se inicia automáticamente con el ajuste de potencia de IR más reciente.

#### **1 Rueda de enfoque** El Corsac 2 tiene un lente de enfoque manual. La imagen estará borrosa si no se enfoca manualmente. Con el lente del Corsac 2 apuntando a un objeto, gira la rueda de enfoque en sentido horario para alcanzar la distancia focal mínima de 50 cm. Gira la rueda en sentido antihorario para enfocar objetos más lejanos. **2 Tapa del lente Se debe quitar la tapa del lente para uso nocturno.** Para uso diurno, mantén la tapa puesta. A la luz del día, la tapa del lente actúa como un filtro IR para optimizar el rendimiento. **3 Bombilla led infrarroja** Aquí se encuentra el led infrarrojo del Corsac 2. En los ajustes mayores de IR, el led emite una luz roja suave. **1 2 3 [5**

#### **3. Quitar la tapa del lente, enfocar la imagen**

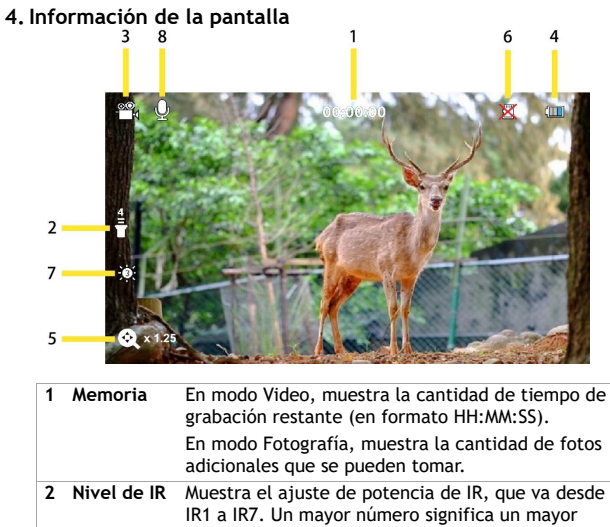

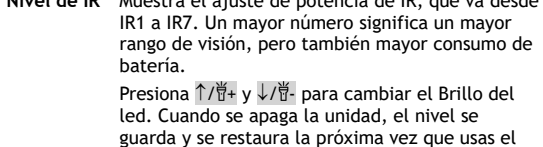

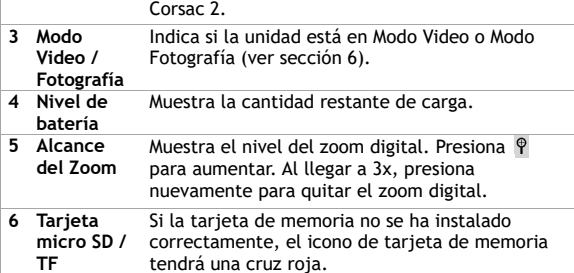

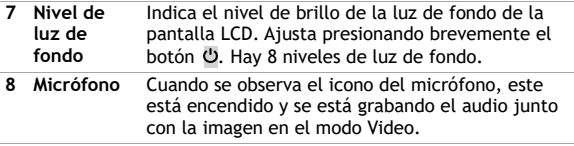

#### **5. Resumen de los modos**

- El Corsac tiene cuatro modos. Presiona **M** para cambiar de un modo al siguiente. Estos cuatro modos son:
	- o Modo Video, para grabar videos. Es el modo por defecto cuando se enciende el dispositivo.
	- o Modo Fotografía, para capturar imágenes fijas.
	- o Modo Reproducción, para ver y eliminar fotos/videos guardados en la tarjeta de memoria.
	- o Modo Ajustes, para configurar ajustes como hora/fecha y apagado automático.

#### **6. Modo Video**

- El Modo Video es el modo por defecto cuando se enciende el dispositivo.
- Para seleccionar el modo Video desde otro modo, presiona M hasta ver el icono  $\mathbf{H}$  en la parte superior izquierda de la pantalla LCD.
- En la parte superior central de la pantalla se muestra cuánto tiempo queda de grabación en la tarjeta de memoria, en formato HH:MM:SS (ver sección 5).
- En modo Video, presiona  $OK/\n\odot$  para iniciar/detener la grabación de video. Cuando se detiene la grabación, el video se guarda automáticamente en la tarjeta de memoria.
- Presiona  $\Theta$  para hacer zoom digital con varios niveles de aumento.

#### **7. Modo Fotografía**

- Para entrar al modo Fotografía, presiona **M** hasta que se muestre el icono  $\blacksquare$  en la parte superior izquierda de la pantalla LCD.
- En la parte superior central de la pantalla se muestra la cantidad de fotos que se pueden guardar en la tarjeta Micro SD/TF (ver sección 5).
- En modo Fotografía, presiona  $OK/\n\odot$  para tomar una foto.
- Presiona  $\Theta$  para hacer zoom digital con varios niveles de aumento.

#### **8. Modo Reproducción**

- Para entrar al modo Reproducción, presiona **M** hasta que aparezca 'MOV' o 'JPG' en la parte superior izquierda de la pantalla.
- Presiona  $\int \frac{d\vec{r}}{dt} + v \sqrt{|\vec{r}|^2}$  para moverte entre las fotos y videos.
- El mensaje 'JPG' en la pantalla indica que el archivo seleccionado es una foto, mientras que 'MOV' significa que es un video.
- Para los videos, presiona OK/ o para comenzar/detener la reproducción.
- Para eliminar fotos o videos, presiona  $\mathcal P$  para desplegar el siguiente menú de opciones:
	- $\circ$  Borrar  $\rightarrow$  Borrar actual
		- Borrar todo
	- Usa  $\uparrow$ / $\uparrow$ + y ↓/ $\uparrow$  para moverte entre las opciones del menú.
- Presiona  $OK/\widehat{\odot}$  para seleccionar una opción
	- Presiona **M** para Volver al menú anterior.

#### **9. Modo Ajustes**

• Para entrar al modo Ajustes, presiona **M** hasta que se muestre el menú de ajustes (en la foto a continuación).

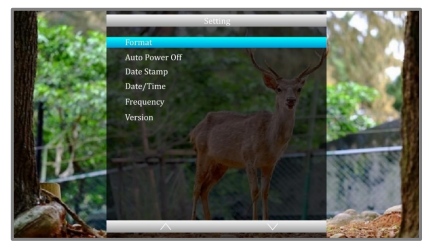

- Usa  $\uparrow$ / $\uparrow$ + y  $\downarrow$ / $\uparrow$  para moverte en el menú.
- Presiona OK/ o para seleccionar una opción del menú.
- Presiona **M** para Volver al menú anterior.

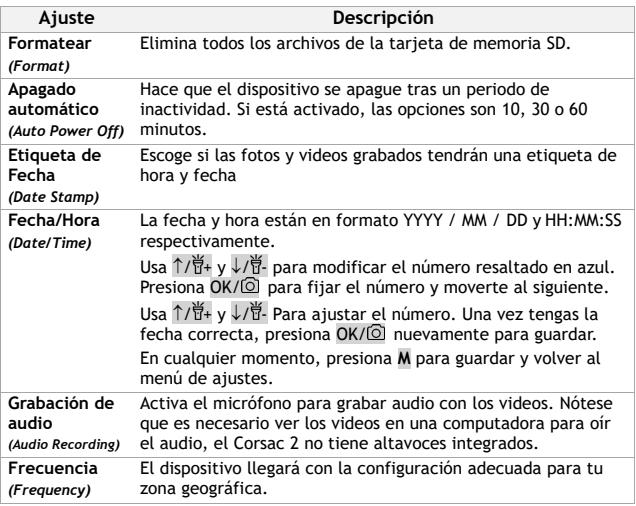

65

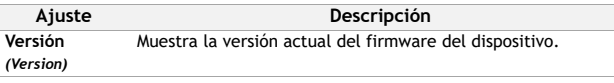

#### **10. Tarjeta de memoria**

- **E**l Corsac 2 admite una tarjeta Micro SD (o "TF") de hasta 32 GB de capacidad. Se recomienda una tarjeta de memoria de clase 10.
- El dispositivo viene con una tarjeta de memoria de 32GB lista para usar.
- La tarjeta de memoria está en una ranura en la parte lateral del Corsac 2, detrás de una tapa de goma.
- Cuando se introduce la tarjeta de memoria, los puntos de contacto dorados deben apuntar hacia abajo.

#### **11. Descargar videos a una PC**

- El puerto USB se encuentra en la parte lateral del Corsac 2, detrás de una tapa de goma.
- Con el dispositivo apagado, conecta el cable USB suministrado al Corsac 2, y el otro extremo a una PC o Mac. Cuando el dispositivo se encienda, aparecerá la siguiente imagen:
- En una computadora Windows, selecciona el icono  $\overline{p}$  para abrir el Explorador de archivos, o ábrelo

•

directamente del menú de inicio. En una Mac, usa el Finder en la parte superior de la pantalla.

- El Corsac 2 aparece como una unidad USB. Dentro de la unidad encontrarás una carpeta llamada DCIM donde se encuentran las fotos y videos. Estos se pueden guardar localmente.
- Se recomienda expulsar el dispositivo de forma segura antes de desconectarlo de la PC o teléfono.

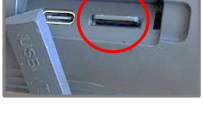

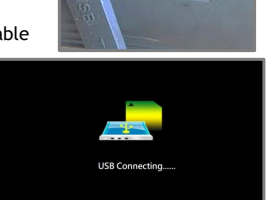

#### **12. Advertencia sobre conectar el Corsac 2 a un celular**

- Si bien es posible descargar archivos multimedia desde el Corsac 2 a un celular directamente, lee esta explicación de formateo de tarjeta de memoria antes de intentarlo:
	- o "Formateo" es el proceso de eliminar todos los archivos de una tarjeta de memoria y reconfigurarla para almacenar los archivos de cierta forma.
	- o La configuración de algunos teléfonos entra en conflicto con el formato de tarjeta de memoria del Corsac 2. El teléfono solicitará formatear la tarjeta de memoria para que ambos sean compatibles.
	- o Formatear la tarjeta de memoria elimina todas las fotos y videos en ella, así que debes **respaldar los archivos en una computadora** antes de conectar el Corsac 2 a un teléfono.
	- o Para descargar videos y fotos del Corsac 2 a un teléfono, sigue estos pasos:
		- › Conecta el Corsac 2 a un teléfono **antes** de tomar fotos o videos.
		- $\rightarrow$  Si el teléfono solicita formatear la tarjeta de memoria del Corsac 2, hazlo.
		- $\rightarrow$  No utilices la función "Formatear" en el menú de Ajustes del Corsac 2.

#### **13. Cargar la batería**

- El Corsac 2 se carga como un celular o tablet, utilizando un cable USB-C.
- Para cargar la batería, conecta el cable USB-C suministrado en un puerto USB. Puede ser el puerto USB de una computadora o laptop, o un cargador de teléfono.
- Abre la tapa de la ranura USB. Conecta el cable USB-C suministrado en el puerto de carga (señalado en la imagen).
- Cuando el Corsac 2 comienza a cargar, se mostrará el estado de carga en la pantalla durante 1 minuto, aproximadamente.

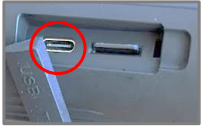

Luego, se apagará la pantalla automáticamente.

• El dispositivo se apaga cuando se carga completamente para proteger la vida de la batería.

#### <span id="page-67-0"></span>**14. Usar una fuente de alimentación externa**

- El Corsac 2 puede utilizar una fuente de alimentación externa. Esto puede ser útil si la batería está demasiado baja para funcionar con el nivel de IR deseado.
- Conecta el Corsac 2 a una fuente de alimentación con el cable USB-C suministrado. Entrará en el modo de carga, y la pantalla LCD mostrará el estado de carga.
- Si se presiona el botón  $\bullet$  entes de que la pantalla se apague, el Corsac 2 se enciente y opera normalmente conectado a la batería externa.
- Luego de apagar manualmente, si la fuente de alimentación sigue conectada, el Corsac 2 vuelve a entrar a modo de carga.

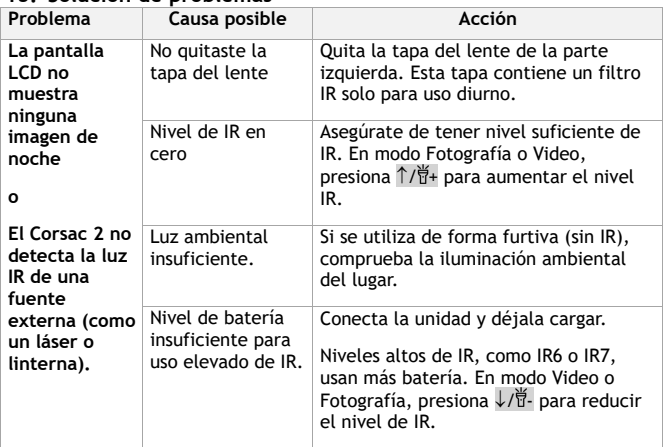

#### **15. Solución de problemas**

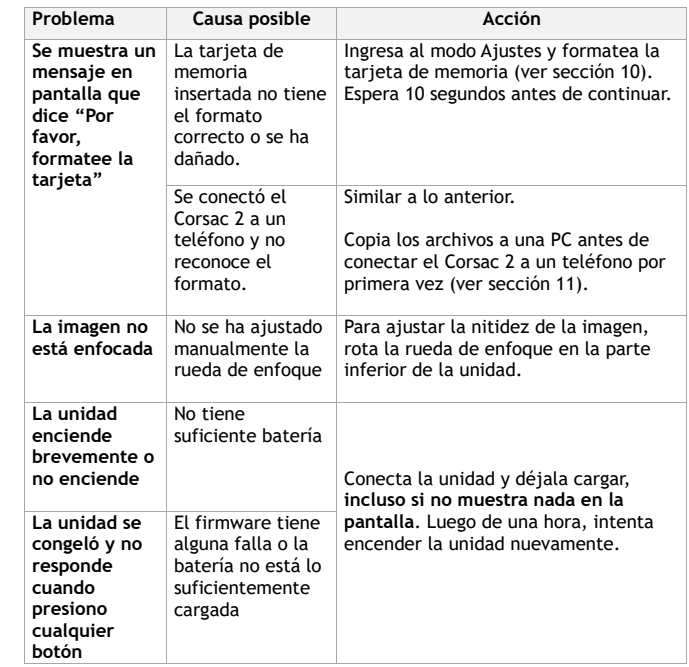

## **¿Algún otro problema?**

Envía un correo a **help@nightfoxstore.com**

Ve a www.**nightfoxstore.com/corsac2** para ver videos de ayuda

#### **16. Especificaciones técnicas**

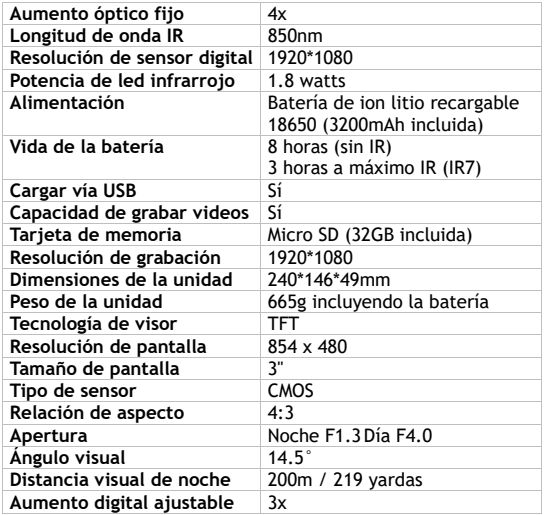

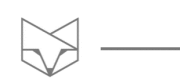

## **¿Tienes problemas?**

Envía un correo a **help@nightfoxstore.com** 

Ve a **www.nightfoxstore.com/corsac2** para ver videos de ayuda

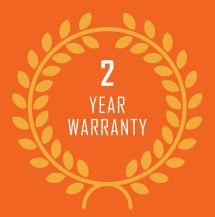

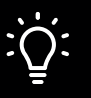

## **HAVE AN IDEA?**

### Our customers always have the best ideas.

If you have feedback, a suggestion or a product idea, we'd love to hear it. Just drop us an email at the address below.

## **GET IN TOUCH:**

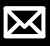

help@nightfoxstore.com

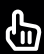

www.nightfoxstore.com